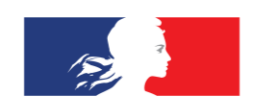

## **ACADÉMIE DE TOULOUSE**

Liberté Égalité Fraternité

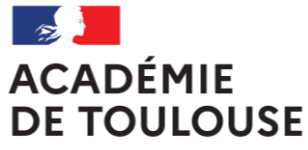

Liberté Égalité Fraternité

## **ENT, ESPACE NUMÉRIQUE DE TRAVAIL** Informations Édul@b

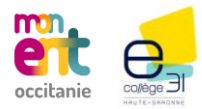

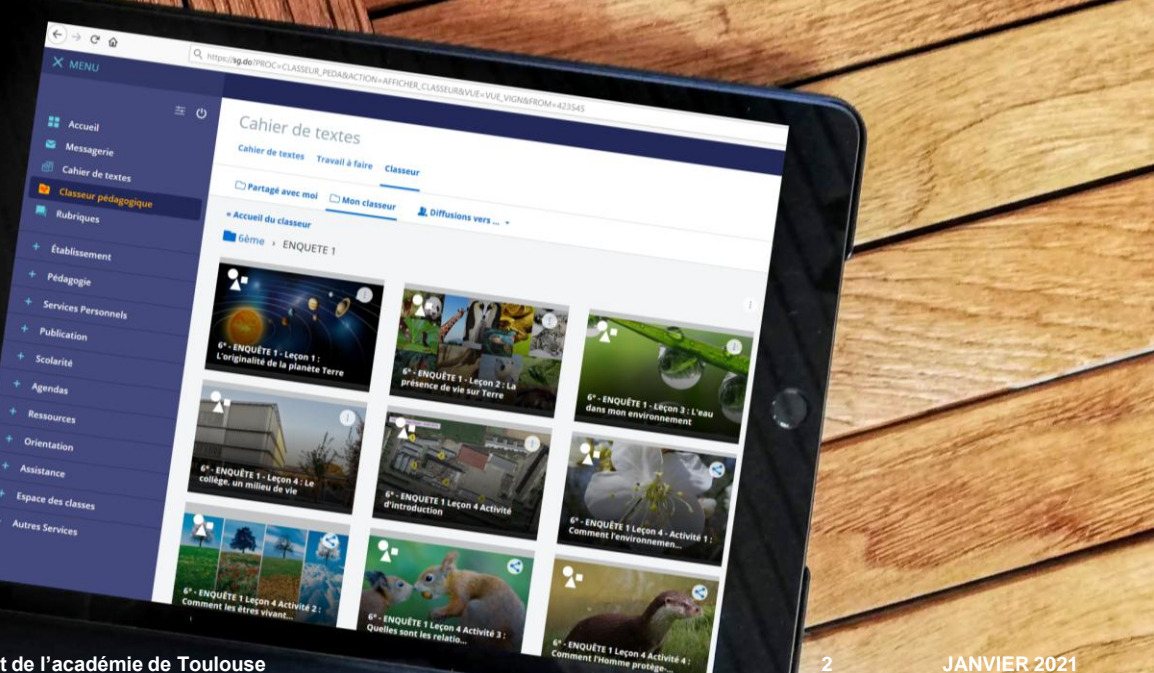

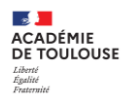

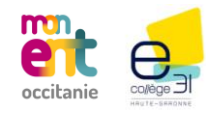

## **Sommaire**

- **1. [ENT, permettre une communication](#page-3-0)  [efficace de l'établissement](#page-3-0)**
	- a. [Page d'accueil publique](#page-5-0)
	- b. [Page d'accueil personnelle](#page-8-0)
	- c. [Communication ciblée](#page-9-0)
- **2. [ENT, répondre à des besoins](#page-11-0)  [pédagogiques](#page-11-0)**
	- a. [Rappels sur les compétences demandées](#page-13-0)  [à l'enseignant](#page-13-0)
	- b. [Rappels sur les compétences demandées](#page-14-0)  [à l'élève](#page-14-0)
	- c. [Cadre de référence des compétences](#page-15-0)  [numériques et certification](#page-15-0)
	- d. [ENT](#page-17-0) [et besoins pédagogiques](#page-17-0)
- **3. [ENT, utiliser les principaux services](#page-18-0)**
	- a. [La messagerie](#page-20-0)
	- b. [Le cahier de textes](#page-21-0)
	- c. [Le classeur pédagogique avec](#page-22-0)  [Exerciseur](#page-22-0)
	- d. [Les rubriques \(pédagogique / classe\)](#page-23-0)
	- e. [Médiacentre & GAR](#page-24-0)
- **4. [ENT, choisir un service de façon](#page-25-0)  [pertinente](#page-25-0)**
	- a. [Exemple 1 : Donner du travail à faire](#page-27-0)
	- b. [Exemple 2 : Communiquer](#page-28-0)
- **5. [ENT, montrer l'intégration d'outils tiers](#page-29-0)  [pour une appropriation pédagogique](#page-29-0)**
	- a. [Peertube](#page-31-0)
	- b. [Génially](#page-32-0)
	- c. [Padlet / Pearltrees](#page-33-0)
	- d. [Canva](#page-35-0)
- **6. [ENT, le rôle des Édul@bs](#page-37-0)**
	- a. [RGPD](#page-39-0)
	- b. [Les demandes d'évolution](#page-41-0)
	- c. [La gestion des tickets](#page-42-0)
	- d. [Les erreurs fréquentes au niveau des](#page-44-0)  [établissements](#page-44-0)
	- e. [Ressources DANE -](#page-45-0) [Édul@bs](#page-45-0)
	- f. [Un futur guide de l'ENT \(PERDIR\)](#page-49-0)

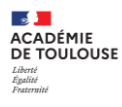

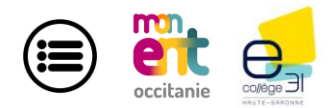

## <span id="page-3-0"></span>**1.ENT, permettre une communication efficace de l'établissement**

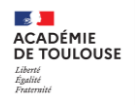

**1. ENT, permettre une communication efficace de l'établissement**  $\left( \equiv \right)$ blocs informations ENT<br>droits communication fuiles annonce administrateur publique<br>ciblage alimentation<br>image publication<br>accueil màj **Section ACADÉMIE DE TOULOUSE** Liberté Évalité Fraternité

#### **1. ENT, permettre une communication efficace de l'établissement** a. Page d'accueil publique

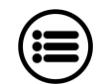

[a.] Page d'accueil publique

**[RESSOURCES](https://www.skolengo-academy.org/page-d-accueil/) SKOLENGO**

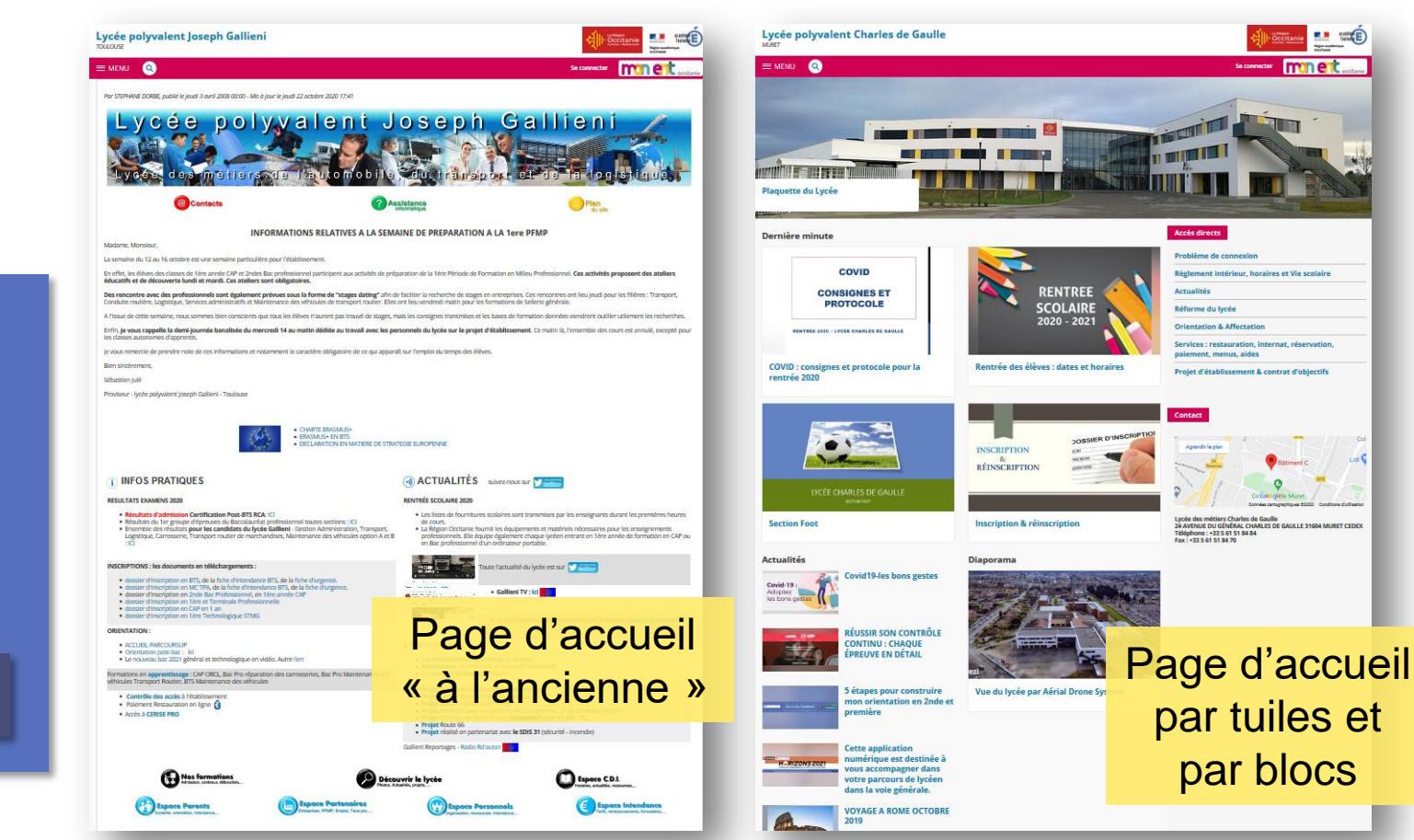

<span id="page-5-0"></span>**Délégation Académique du Numérique pour l'Éducation [DANE] / rectorat de l'académie de Toulouse 6**

**Karling** 

mm e

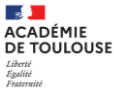

#### **1. ENT, permettre une communication efficace de l'établissement** a. Page d'accueil publique

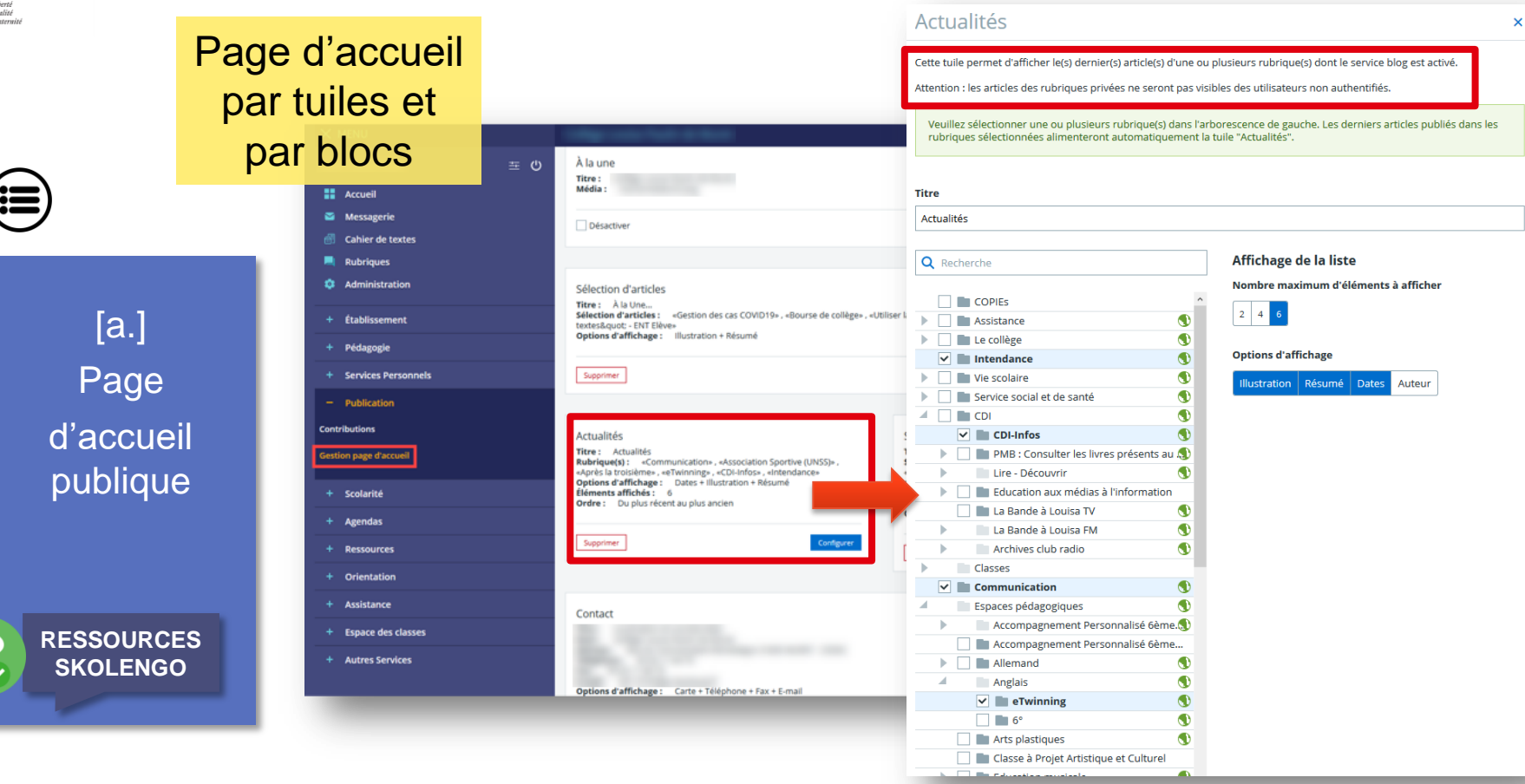

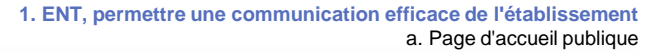

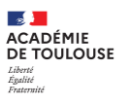

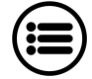

[a.] Page d'accueil publique

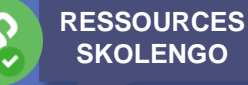

#### Avantages :

- S'adapte à tous les écrans (Responsive)
- Personnalisation de l'emplacement des blocs, du nombre.
- Répartition du travail de communication : par exemple, un flux d'actualités peut être alimenté par différentes rubriques, Gestion, Vie scolaire, Unss, … chaque rubrique étant gérée par un référent.

- Le chef d'établissement doit choisir les personnes responsables de la publication de chaque rubrique, plus particulièrement celles qui alimentent la page d'accueil (Le RUPN conseille).
- L'administrateur ENT doit paramétrer en donnant les bons droits aux bonnes personnes (ou groupes) dans chaque rubrique.
- Importance des illustrations, présentes, calibrées et de bonne résolution.

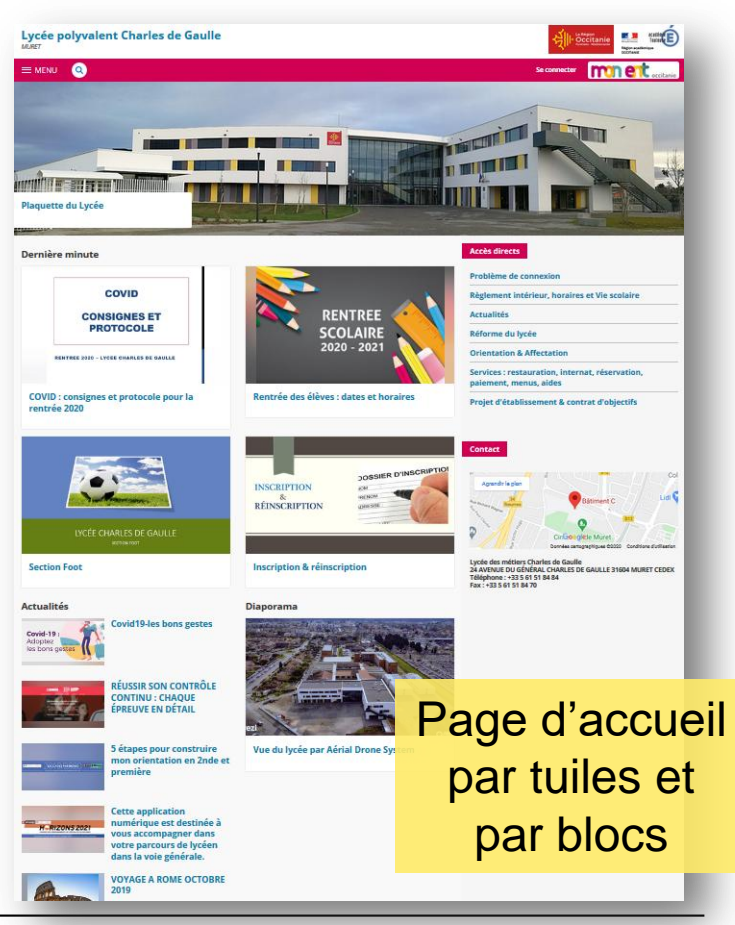

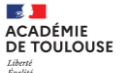

<span id="page-8-0"></span>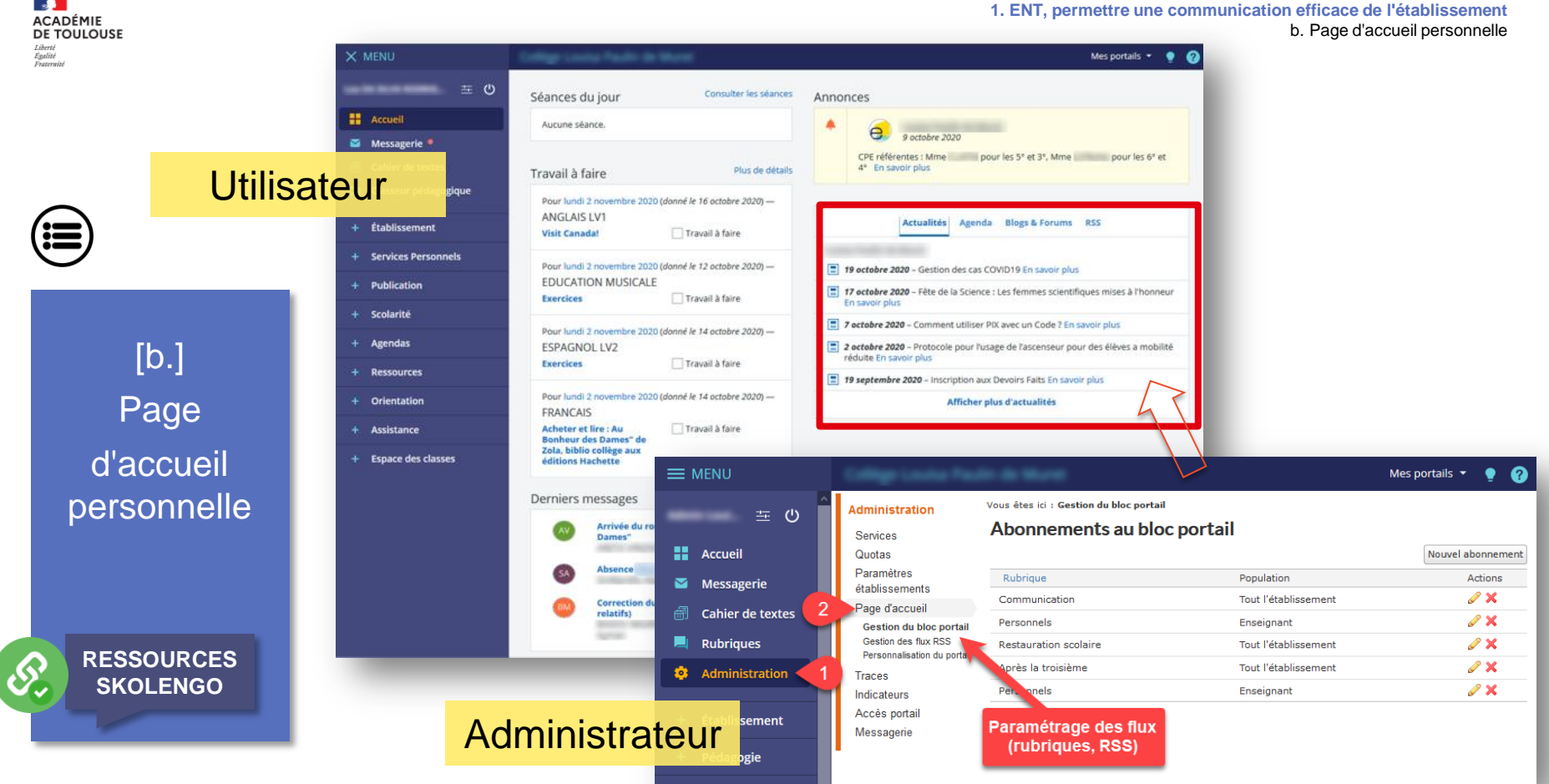

**Section ACADÉMIE DE TOULOUSE** Liberté

<span id="page-9-0"></span>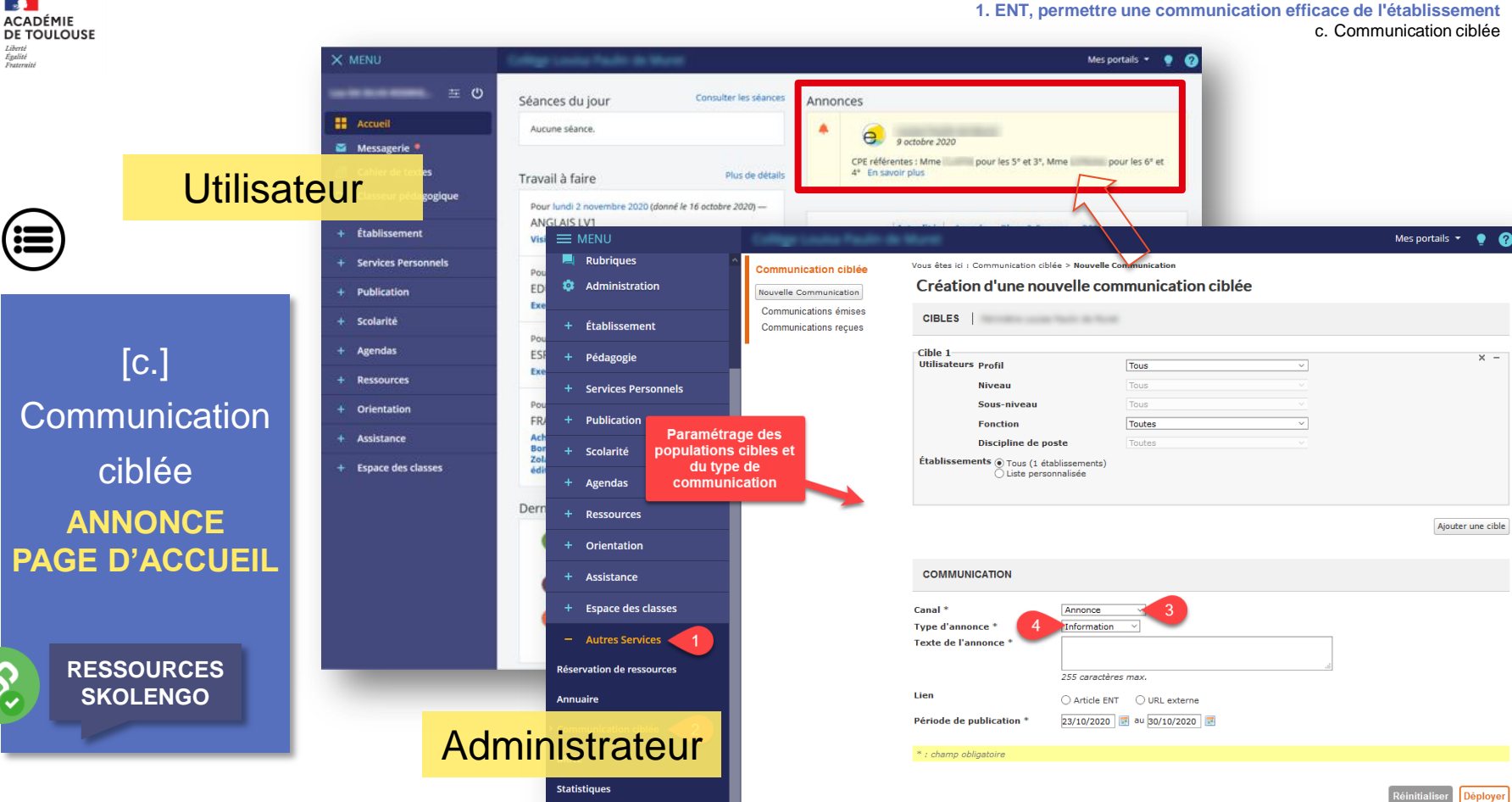

**Section ACADÉMIE DE TOULOUSE** Liberté Égalité<br>Fraternité

#### **1. ENT, permettre une communication efficace de l'établissement** c. Communication ciblée

 $[c.]$ **Communication** ciblée **MESSAGERIE ENT**

> **[RESSOURCES](https://www.skolengo-academy.org/page-d-accueil-personnelle-en-mode-connecte-/page-d-accueil-personnelle-en-mode-connecte--95443.kjsp) SKOLENGO**

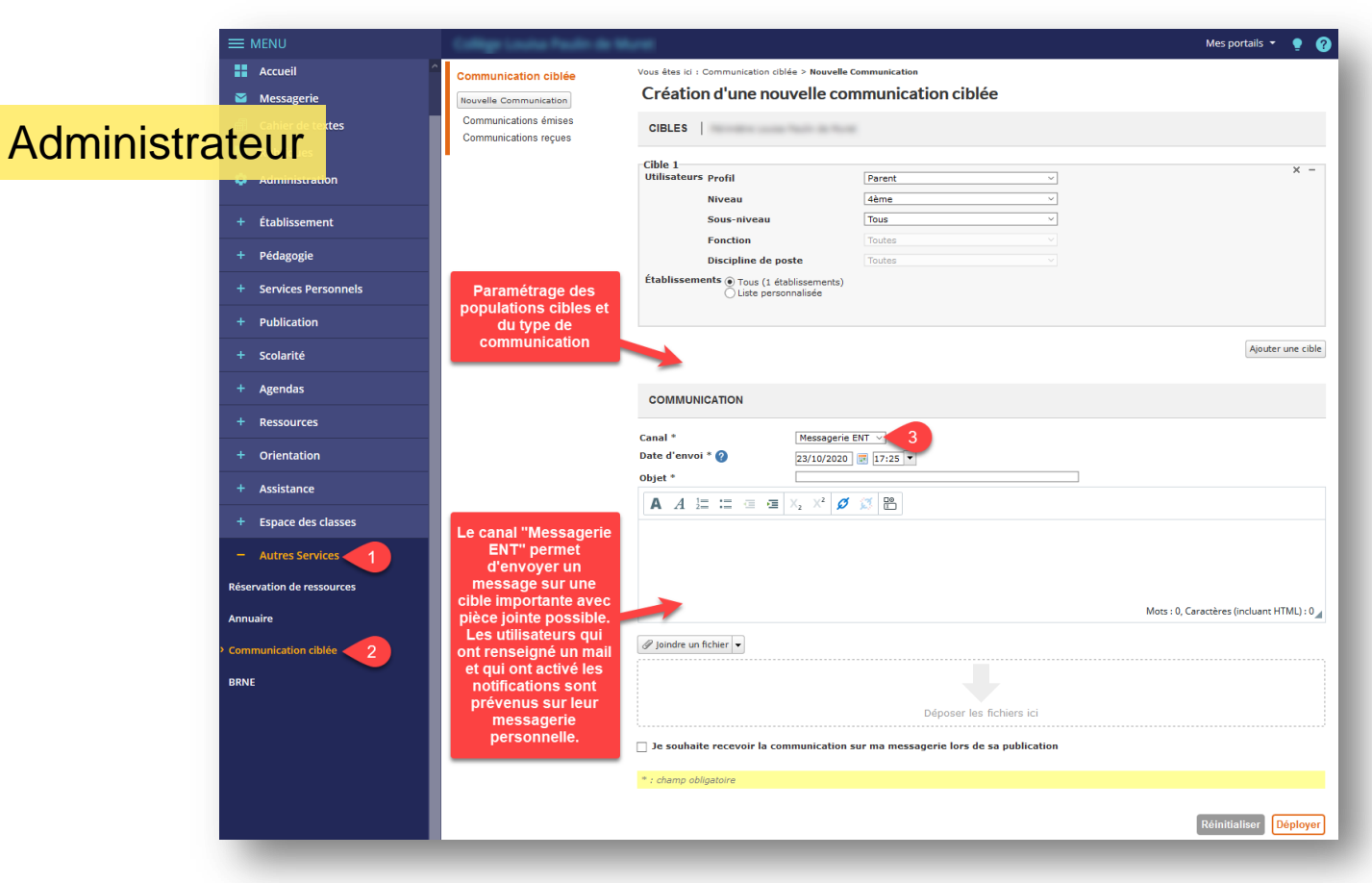

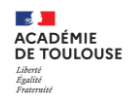

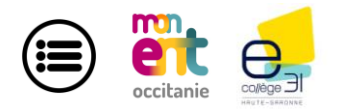

# <span id="page-11-0"></span>**2.ENT, répondre à des besoins pédagogiques**

 $\epsilon$ 

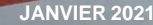

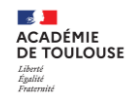

# **2. ENT, répondre à des besoins pédagogiques** (i= mo **PACO COO**

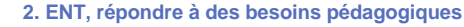

#### a. Rappels sur les compétences demandées à l'enseignant

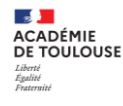

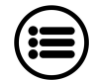

[a.] Rappels sur les compétences demandées à [l](https://www.education.gouv.fr/bo/13/Hebdo30/MENE1315928A.htm?cid_bo=73066)'[enseignant](https://www.education.gouv.fr/bo/13/Hebdo30/MENE1315928A.htm?cid_bo=73066)

<span id="page-13-0"></span>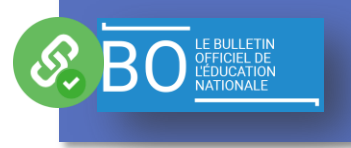

Bulletin officiel n° 30 du 25 juillet 2013 > Formation des enseignants

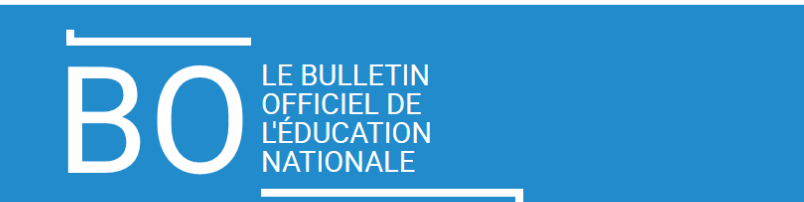

NOR : MENE1315028A Arrêté du 1-7-2013 - J O du 18-7-2013 MFN - DGESCO A3-3

Le Bulletin officiel de l'éducation nationale publie des actes administratifs : décrets, arrêtés, notes de service, etc. La mise en place de mesures ministérielles et les opérations annuelles de gestion font l'objet de textes réglementaires publiés dans des BO spéciaux.

#### **COMPÉTENCES COMMUNES À TOUS LES PROFESSEURS ET PERSONNELS D'ÉDUCATION**

Les professeurs et les personnels d'éducation, pédagogues et éducateurs au service de la

réussite de tous les élèves

- 9. Intégrer les éléments de la culture numérique nécessaires à l'exercice de son métier
- Tirer le meilleur parti des outils, des ressources et des usages numériques, en particulier pour permettre l'individualisation des apprentissages et développer les apprentissages collaboratifs.
- Aider les élèves à s'approprier les outils et les usages numériques de manière critique et créative.
- Participer à l'éducation des élèves à un usage responsable d'internet.
- Utiliser efficacement les technologies pour échanger et se former.

### **Compétences** enseignant

 $[b.]$ Rappels sur les compétences demandées à [l](https://www.education.gouv.fr/bo/15/Hebdo17/MENE1506516D.htm?cid_bo=87834)'[élève](https://www.education.gouv.fr/bo/15/Hebdo17/MENE1506516D.htm?cid_bo=87834)

Bulletin officiel n°17 du 23 avril 2015 > Socle commun de connaissances, de compétences et de culture

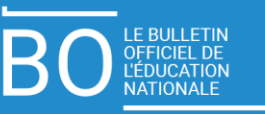

NOR: MENE1506516D 26 Mai 2015-372 du 31-3-2015 - J.O. du 2-4-2015 **MENESR - DGESCO A1-2** 

Le Bulletin officiel de l'éducation nationale publie des actes administratifs : décrets, arrêtés, notes de service, etc. La mise en place de mesures ministérielles et les opérations annuelles de gestion font l'objet de textes réglementaires publiés dans des BO spéciaux

#### **DOMAINE 1 : LES LANGAGES POUR PENSER ET COMMUNIQUER**

Comprendre, s'exprimer en utilisant les langages mathématiques, scientifiques et informatiques

Il sait que des langages informatiques sont utilisés pour programmer des outils numériques et réaliser des traitements automatiques de données. Il connaît les principes de base de l'algorithmique et de la conception des programmes informatiques. Il les met en œuvre pour créer des applications simples.

#### **DOMAINE 2: LES MÉTHODES ET OUTILS POUR APPRENDRE**

Il sait utiliser de façon réfléchie des outils de recherche, notamment sur Internet. Il apprend à confronter différentes sources et à évaluer la validité des contenus. Il sait traiter les informations collectées, les organiser, les mémoriser sous des formats appropriés et les mettre en forme. Il les met en relation pour construire ses connaissances.

L'élève apprend à utiliser avec discernement les outils numériques de communication et d'information qu'il côtoie au quotidien, en respectant les règles sociales de leur usage et toutes leurs potentialités pour apprendre et travailler. Il accède à un usage sûr, légal et éthique pour produire, recevoir et diffuser de l'information. Il développe une culture numérique

Il identifie les différents médias (presse écrite, audiovisuelle et Web) et en connaît la nature. Il en comprend les enjeux et le fonctionnement général afin d'acquérir une distance critique et une autonomie suffisantes dans leur usage.

Outils numériques pour échanger et communiquer

L'élève sait mobiliser différents outils numériques pour créer des documents intégrant divers médias et les publier ou les transmettre, afin qu'ils soient consultables et utilisables par d'autres. Il sait réutiliser des productions collaboratives pour enrichir ses propres réalisations, dans le respect des règles du droit d'auteur.

L'élève utilise les espaces collaboratifs et apprend à communiquer notamment par le biais des réseaux sociaux dans le respect de soi et des autres. Il comprend la différence entre sphères publique et privée. Il sait ce qu'est une identité numérique et est attentif aux traces qu'il laisse.

#### <span id="page-14-0"></span>**DOMAINE 4 : LES SYSTÈMES NATURELS ET LES SYSTÈMES TECHNIQUES**

### **Compétences** élève

#### **2. ENT, répondre à des besoins pédagogiques**

b. Rappels sur les compétences demandées à l'élève

**ACADÉMIF** DE TOULOUSE

## **CRCN**

 $[c.]$ Cadre de référence des compétences numériques et certification

<span id="page-15-0"></span>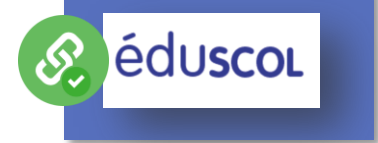

## Cadre de référence des compétences numériques

Les compétences numériques constituent un élément essentiel du parcours scolaire, de l'insertion professionnelle et de la vie citoyenne dans une société dont l'environnement technologique évolue constamment. Présentes dans les domaines du socle commun de connaissances, de compétences et de culture ainsi que dans les programmes de l'école au lycée, les compétences numériques s'acquièrent au cours de formations formelles et informelles, dans le temps scolaire et hors temps scolaire. Elles sont renforcées par l'introduction de nouveaux enseignements au lycée à la rentrée 2019 et par la mise en place d'un cadre de référence des compétences numériques.

- Le cadre de référence des compétences numériques (CRCN)
- ▶ L'évaluation et la certification des compétences numériques avec Pix
- La mise en oeuvre à l'école, au collège et au lycée
- ▶ Textes de référence

#### Le cadre de référence des compétences numériques (CRCN)

Les ministères chargés de l'Éducation nationale, de la Jeunesse et des Sports et de l'Enseignement supérieur, de la Recherche et de l'innovation ont élaboré un cadre de référence des compétences numériques (CRCN), inspiré du cadre européen (DIGCOMP) et valable de l'école primaire à l'université. Cette mise en relation des référentiels nationaux et européens vise à faciliter la mobilité des élèves, étudiants et professionnels.

Le référentiel, outil de positionnement et de certification donne lieu à une certification des compétences numériques en fin de cycle 4 au collège et au cycle terminal du lycée. Le dispositif (évaluations et certification) se substitue aux niveaux « école », « collège » et « lycée » du brevet informatique et internet (B2i).

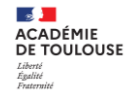

## **CRCN**

 $[c.]$ 

Le cadre de référence des compétences numériques s'organise en cinq domaines et seize compétences numériques. Il propose huit niveaux de maîtrise progressive de ces compétences pour les élèves de l'enseignement scolaire, pour les étudiants de l'enseignement supérieur et dans un contexte de formation d'adultes. Les niveaux de maîtrise de 1 à 5 sont proposés plus particulièrement pour les élèves de l'école élémentaire, du collège et du lycée. Ces compétences numériques font l'objet d'une certification délivrée par la plateforme Pix en fin de cycle 4 au collège et au cycle terminal du lycée. Le dispositif (évaluations et certification) se substitue aux niveaux « école », « collège » et « lycée » du brevet informatique et internet (B2i).

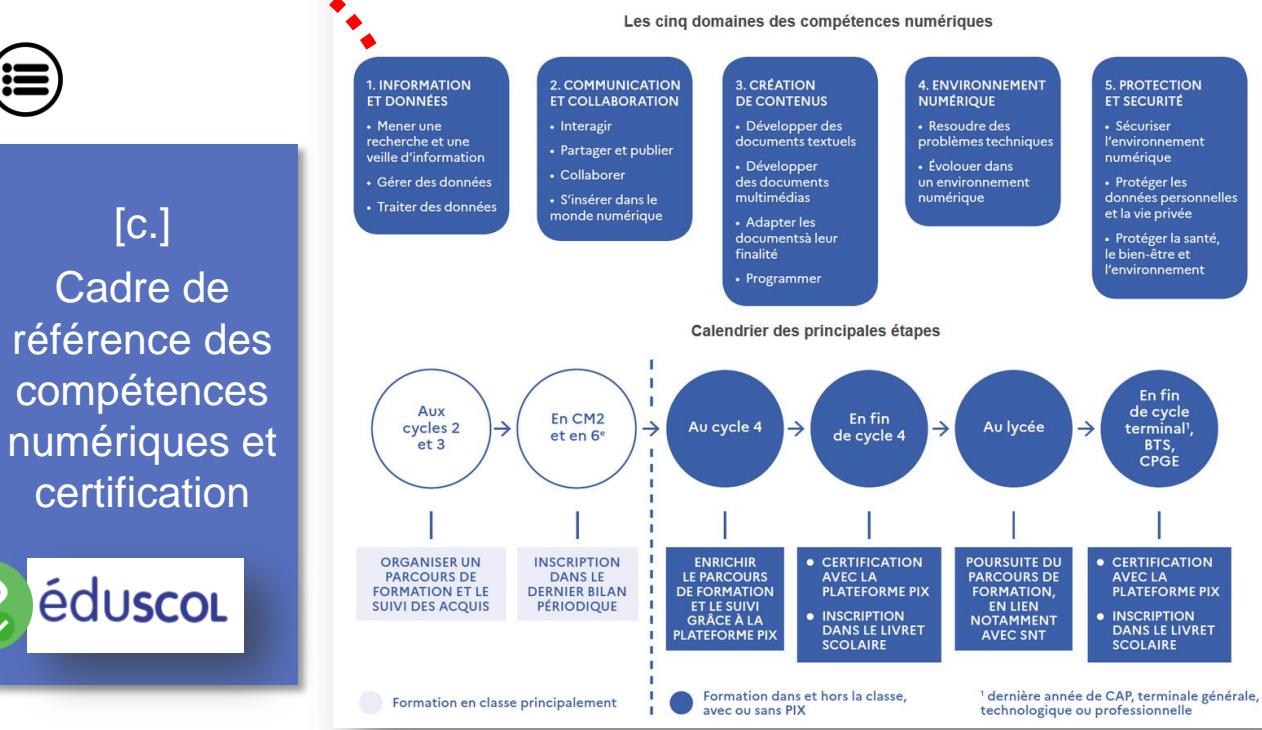

#### **2. ENT, répondre à des besoins pédagogiques** c. CRCN et certification

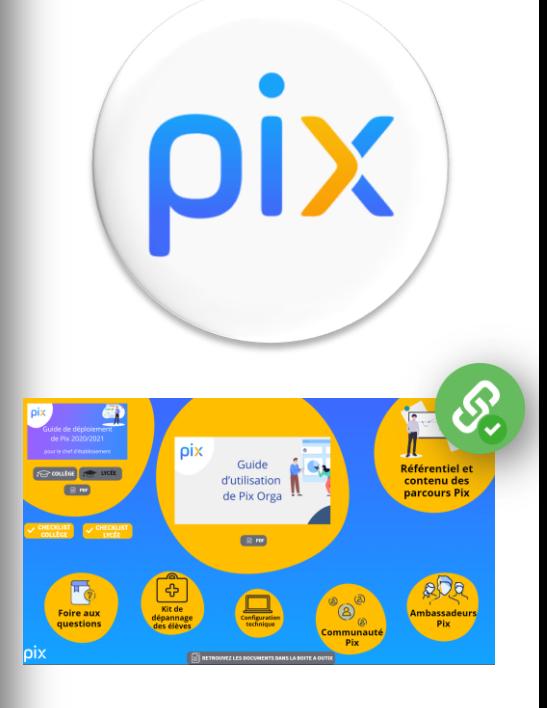

**ACADÉMIE** DE TOULOUSE Égalité

<span id="page-17-0"></span>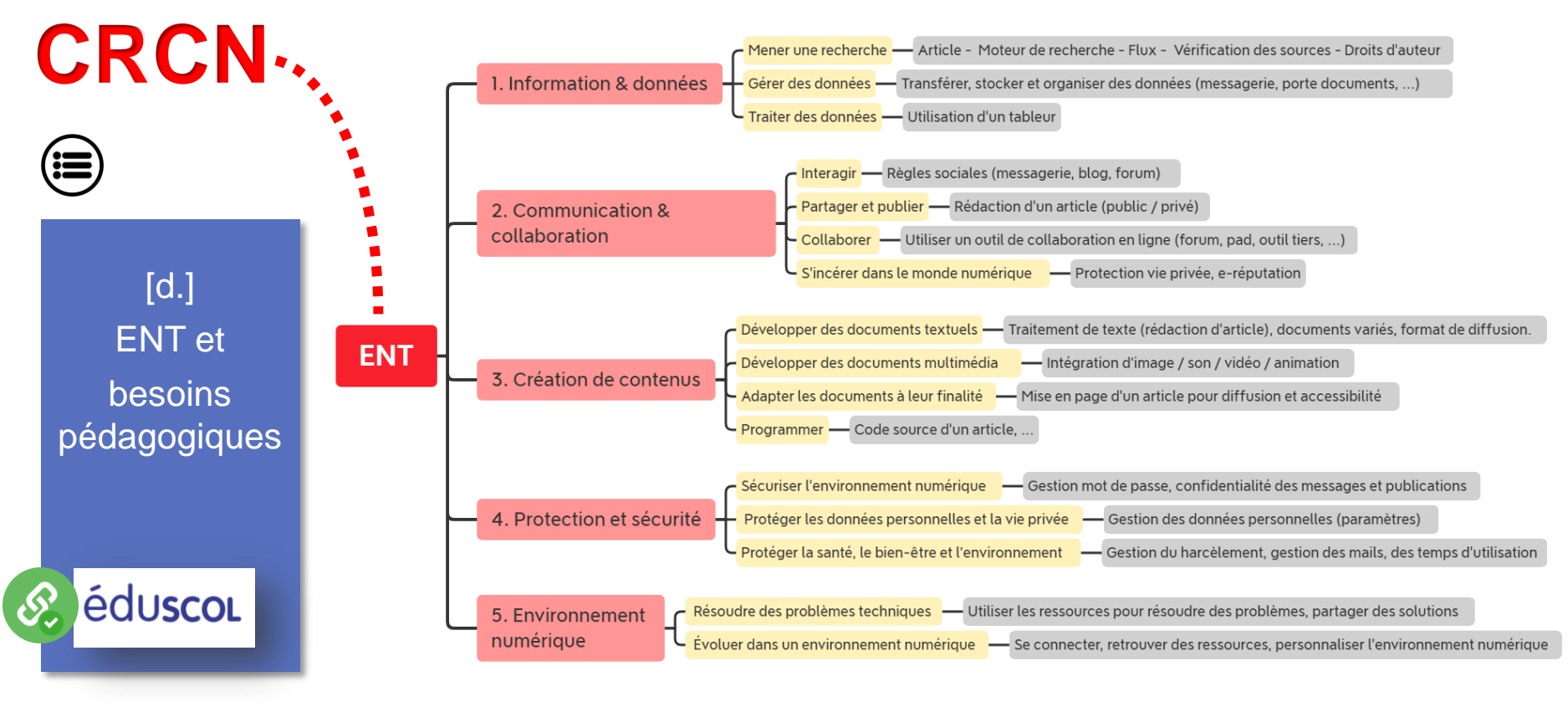

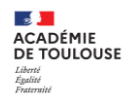

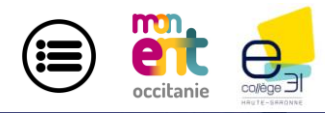

<span id="page-18-0"></span>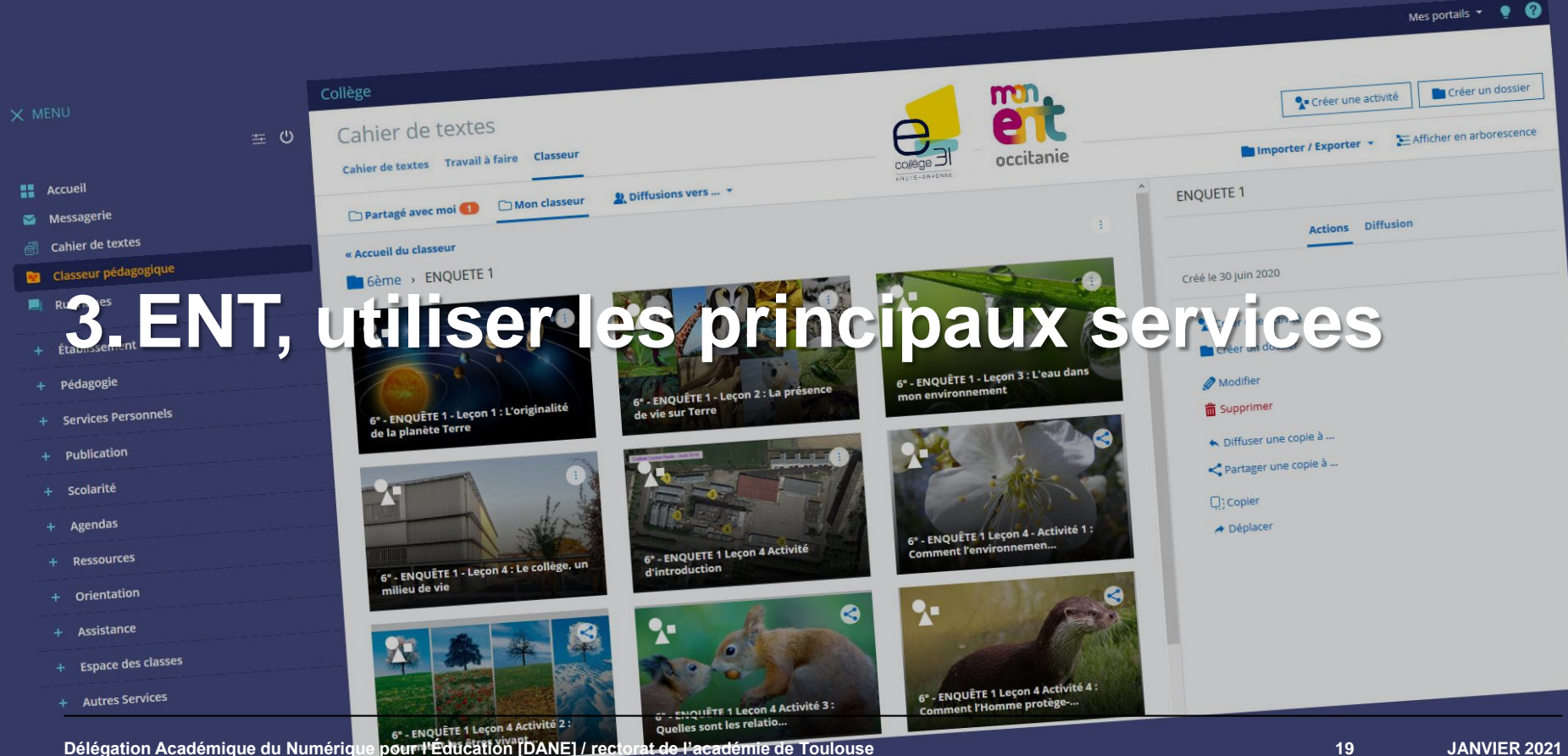

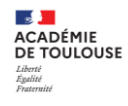

## **3. ENT, utiliser les principaux services**

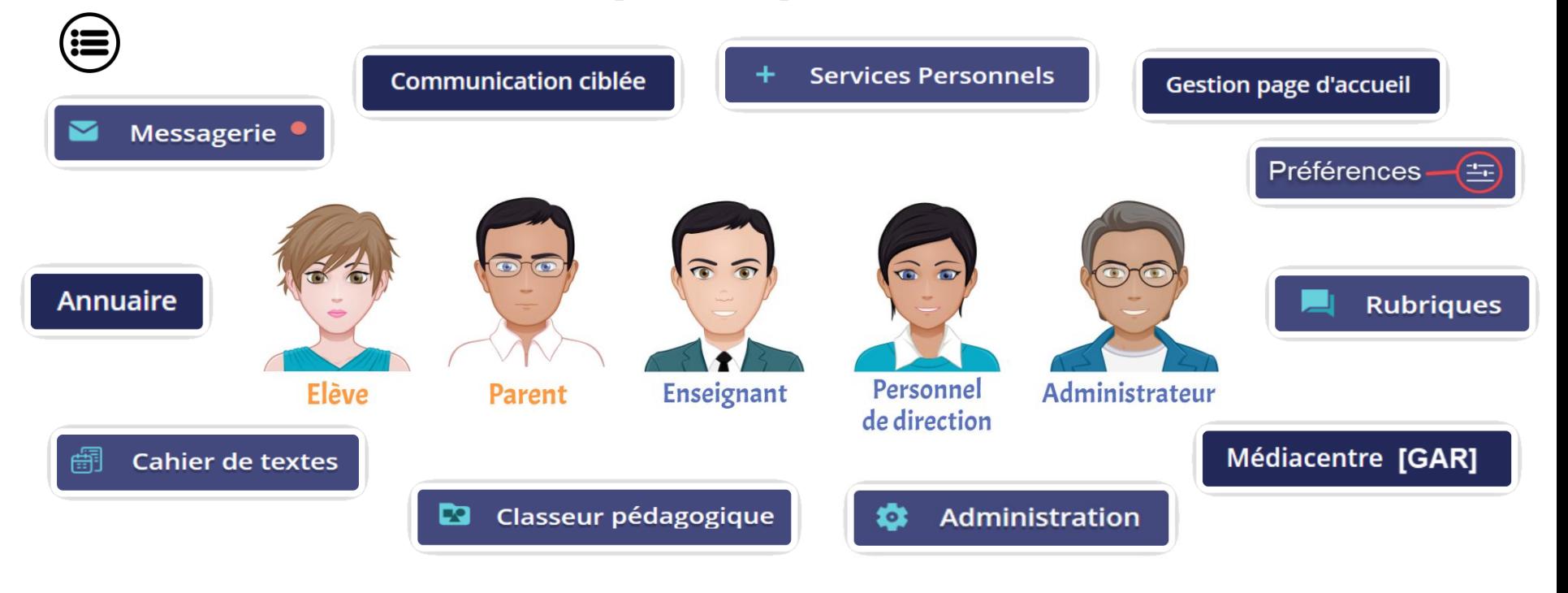

<span id="page-20-0"></span>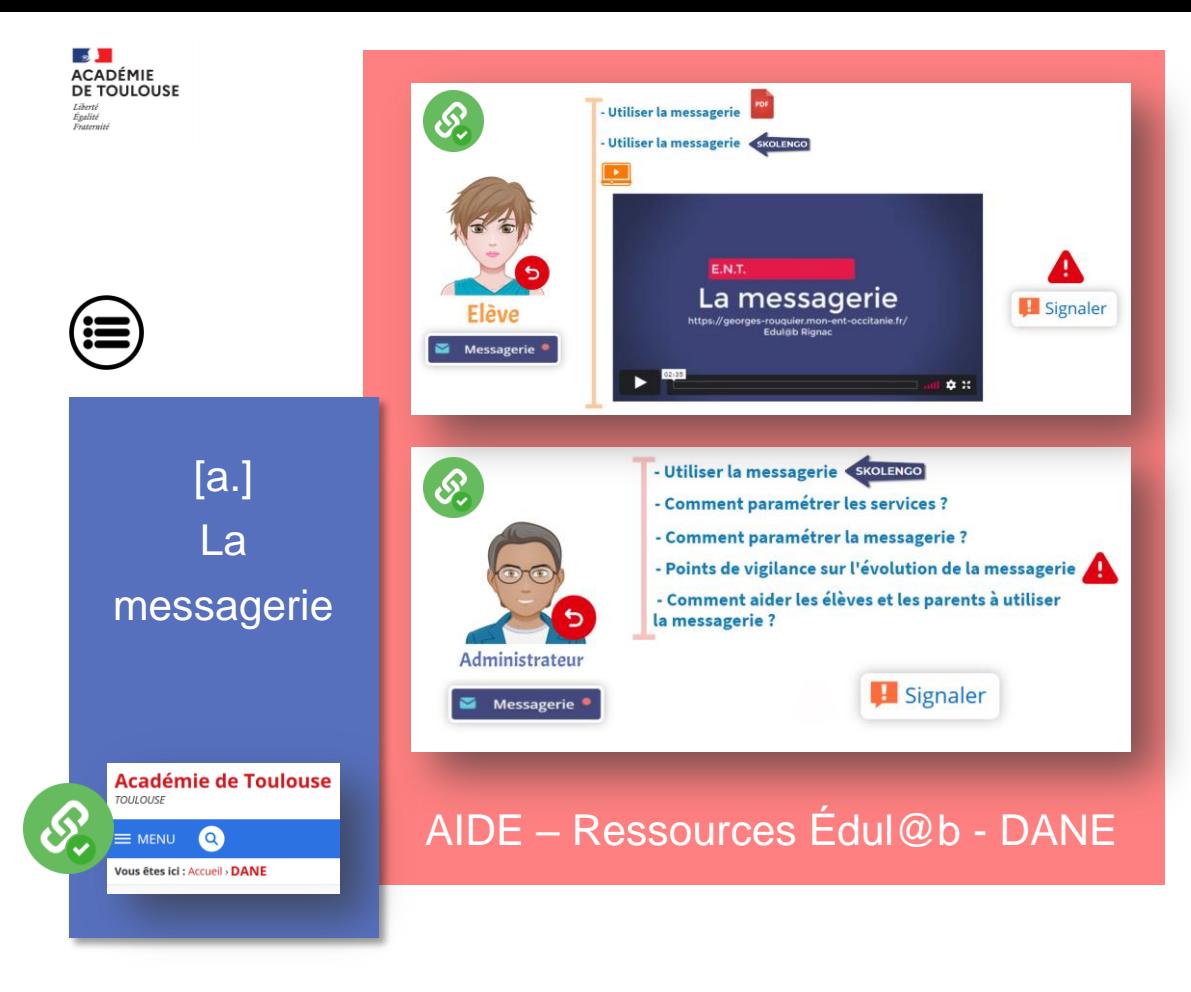

#### **Avantages** :

- Adaptation de l'assistant destinataire au profil et à la fonction de l'utilisateur.
- Le carnet d'adresses mémorise les destinataires et les propose lors de la frappe des 1ères lettres.
- « Signaler » accessible pour diminuer les conséquences des messages problématiques.

- [Le](https://ac-toulouse.mon-ent-occitanie.fr/dane/faqs/quels-sont-les-points-de-vigilance-de-la-messagerie--13235.htm) [paramétrage](https://ac-toulouse.mon-ent-occitanie.fr/dane/faqs/quels-sont-les-points-de-vigilance-de-la-messagerie--13235.htm) [peut](https://ac-toulouse.mon-ent-occitanie.fr/dane/faqs/quels-sont-les-points-de-vigilance-de-la-messagerie--13235.htm) [ne](https://ac-toulouse.mon-ent-occitanie.fr/dane/faqs/quels-sont-les-points-de-vigilance-de-la-messagerie--13235.htm) [pas](https://ac-toulouse.mon-ent-occitanie.fr/dane/faqs/quels-sont-les-points-de-vigilance-de-la-messagerie--13235.htm) [correspondre](https://ac-toulouse.mon-ent-occitanie.fr/dane/faqs/quels-sont-les-points-de-vigilance-de-la-messagerie--13235.htm) [à](https://ac-toulouse.mon-ent-occitanie.fr/dane/faqs/quels-sont-les-points-de-vigilance-de-la-messagerie--13235.htm) [l'utilisation](https://ac-toulouse.mon-ent-occitanie.fr/dane/faqs/quels-sont-les-points-de-vigilance-de-la-messagerie--13235.htm) [:](https://ac-toulouse.mon-ent-occitanie.fr/dane/faqs/quels-sont-les-points-de-vigilance-de-la-messagerie--13235.htm) [élèves](https://ac-toulouse.mon-ent-occitanie.fr/dane/faqs/quels-sont-les-points-de-vigilance-de-la-messagerie--13235.htm) [et](https://ac-toulouse.mon-ent-occitanie.fr/dane/faqs/quels-sont-les-points-de-vigilance-de-la-messagerie--13235.htm) [parents](https://ac-toulouse.mon-ent-occitanie.fr/dane/faqs/quels-sont-les-points-de-vigilance-de-la-messagerie--13235.htm) [peuvent](https://ac-toulouse.mon-ent-occitanie.fr/dane/faqs/quels-sont-les-points-de-vigilance-de-la-messagerie--13235.htm) [finir](https://ac-toulouse.mon-ent-occitanie.fr/dane/faqs/quels-sont-les-points-de-vigilance-de-la-messagerie--13235.htm) [par](https://ac-toulouse.mon-ent-occitanie.fr/dane/faqs/quels-sont-les-points-de-vigilance-de-la-messagerie--13235.htm) [communiquer](https://ac-toulouse.mon-ent-occitanie.fr/dane/faqs/quels-sont-les-points-de-vigilance-de-la-messagerie--13235.htm) [entre](https://ac-toulouse.mon-ent-occitanie.fr/dane/faqs/quels-sont-les-points-de-vigilance-de-la-messagerie--13235.htm) [eux.](https://ac-toulouse.mon-ent-occitanie.fr/dane/faqs/quels-sont-les-points-de-vigilance-de-la-messagerie--13235.htm) **[C](https://ac-toulouse.mon-ent-occitanie.fr/dane/faqs/quels-sont-les-points-de-vigilance-de-la-messagerie--13235.htm)ci** à promouvoir.
- Enlever le plus possible « Tous » de l'assistant destinataire (Administration – Messagerie – Qui voit qui ?)
- Faire le « ménage » dans les groupes fonctionnels (Administration – Messagerie – Qui fait quoi ?)
- Le copier/coller d'adresses internet ne devient pas automatiquement un lien hypertexte.
- Une recherche ne concerne que l'objet.

<span id="page-21-0"></span>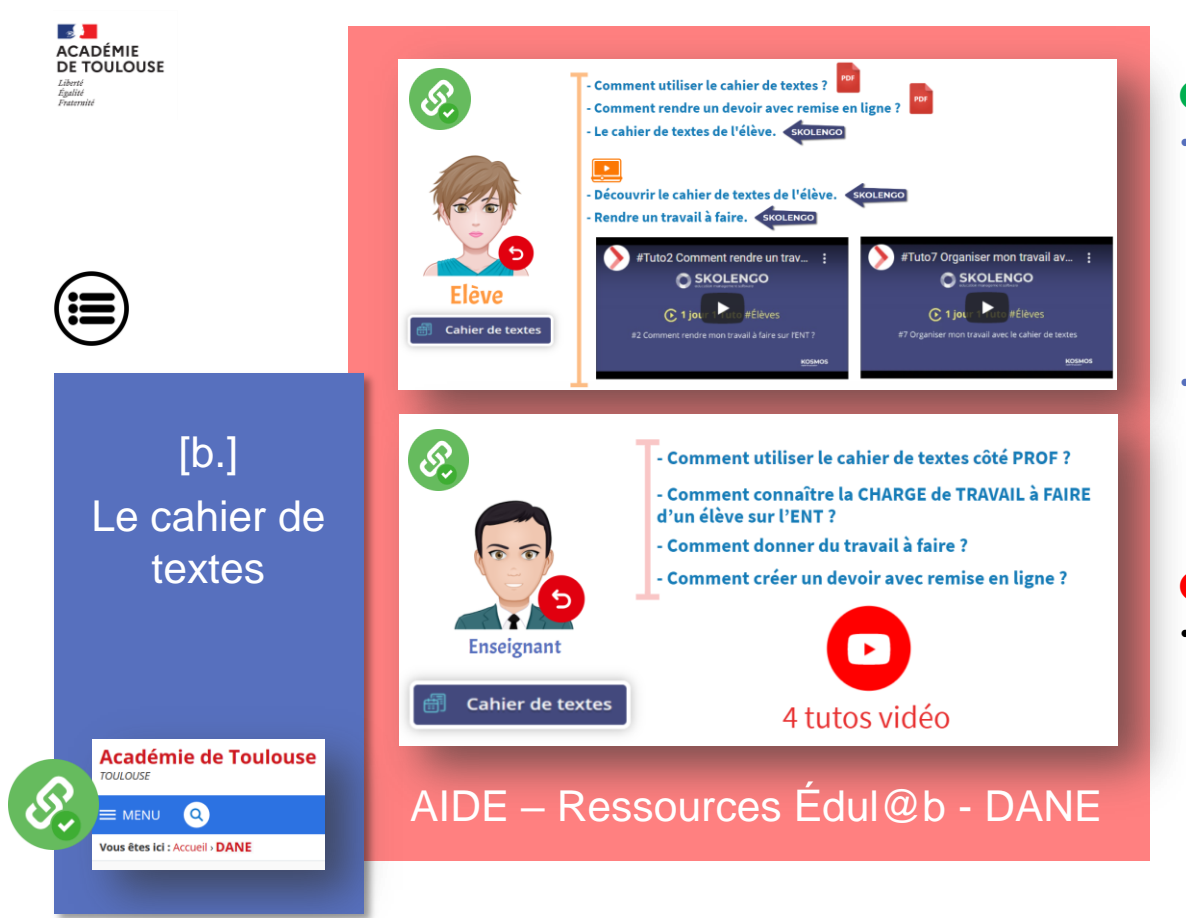

**Avantages :**

• Pour l'élève :

- $\checkmark$  Tableau de bord
- $\checkmark$  Liste des tâches
- $\checkmark$  Rendu en ligne du travail à faire (saisie directe, fichiers joints, enregistrement audio)
- $\checkmark$  Tableau des travaux faits, en retard, ...
- $\checkmark$  Classeur pédagogique

#### • Pour l'enseignant :

- $\checkmark$  Classeur pédagogique avec exerciseur
- $\checkmark$  Diffusion de travail à faire collective ou individuelle
- $\checkmark$  Tableau de gestion des travaux donnés
- $\checkmark$  Diffusion d'une correction individuelle ou collective.

#### **Points de vigilance :**

• Comportement différent entre un devoir basique et un devoir avec remise en ligne (ex : date du devoir).

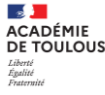

<span id="page-22-0"></span>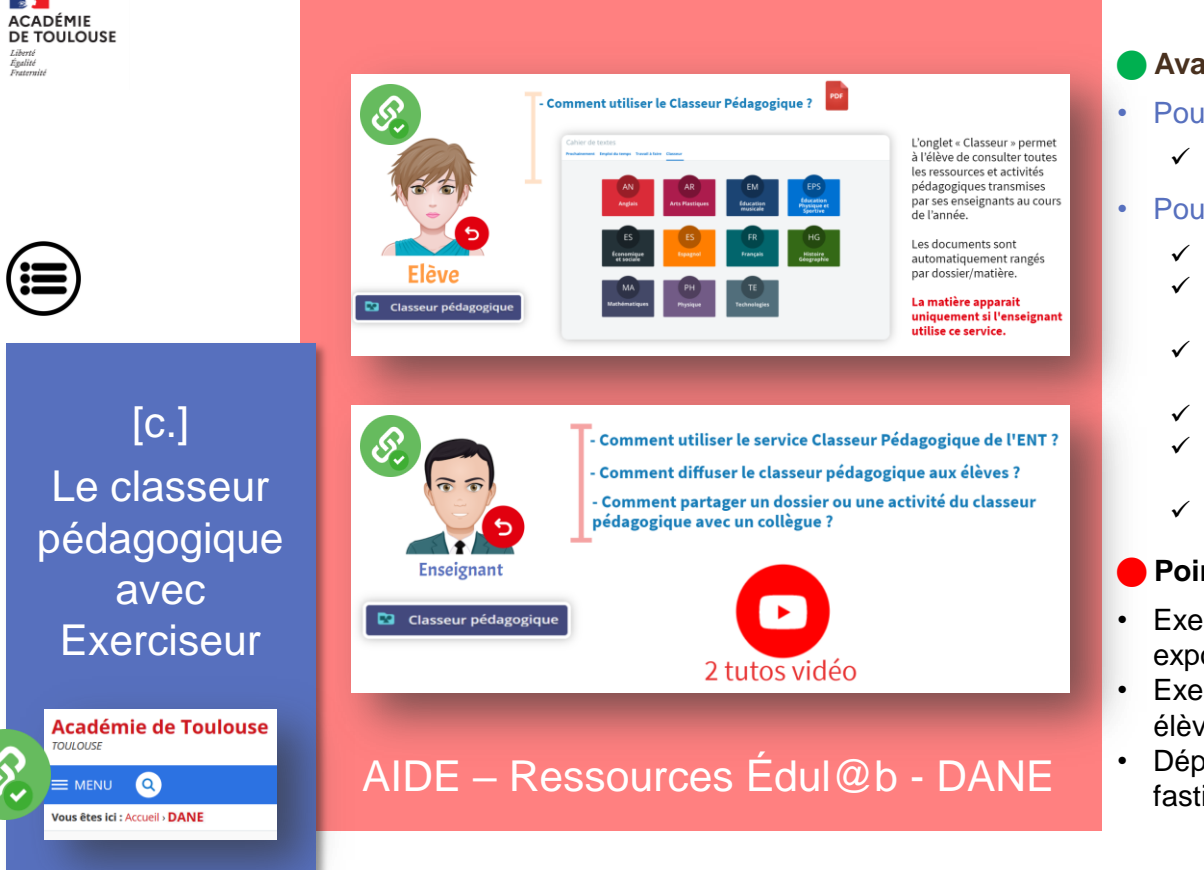

#### **3. ENT, utiliser les principaux services** c. Le classeur pédagogique avec Exerciseur

#### **Avantages :**

#### • Pour l'élève :

 $\checkmark$  Accès aux activités classées par matières

#### Pour l'enseignant :

- $\checkmark$  Création de dossiers.
- $\checkmark$  Création d'activités pédagogiques, intégration possible d'outil tiers (Génially, vidéos, Padlet, …)
- $\checkmark$  Lien possible entre un devoir et une activité du classeur
- Diffusion des dossiers et activités aux élèves
- Visualiser les dossiers et activités diffusés aux élèves (groupes / classes)
- $\checkmark$  Partage des dossiers et activités avec les collègues.

- Exerciseur, exercice inclus dans l'activité et non exportable.
- Exerciseur, pas de récupération des réponses des élèves.
- Déplacement des étapes d'une activité du classeur fastidieux.

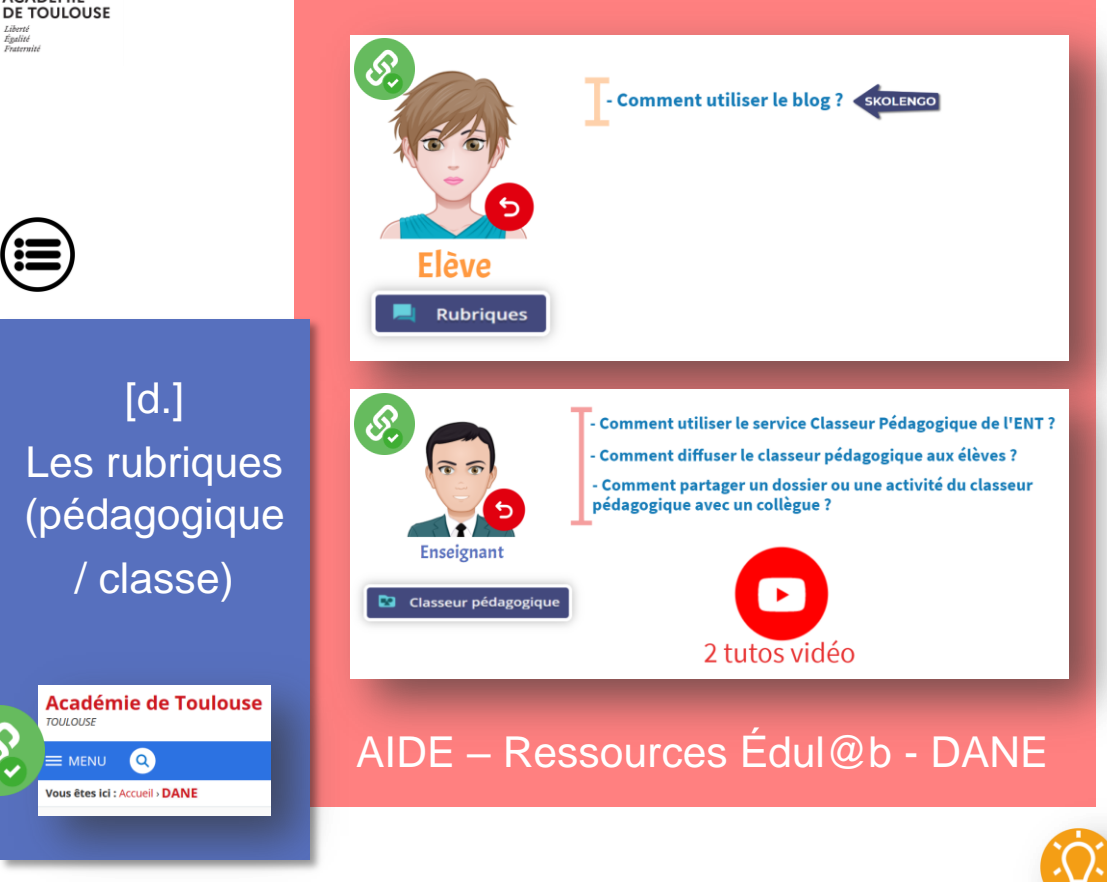

#### **Avantages :**

- Rubrique Classe : placer des ressources visant une classe en utilisant les outils disponibles (Blog, forum, dossiers partagés, …). Enseignant gestionnaire par défaut.
- Rubrique pédagogique : placer des ressources qui visent une population plus large en utilisant les outils disponibles (Blog, forum, dossiers partagés, …)

#### **Points de vigilance :**

- Rubrique classe supprimée à la fin de l'année scolaire, certains droits d'accès à compléter tous les ans.
- Rubrique pédagogique pérenne, droits d'accès à configurer à la création, donner ces droits à des groupes plutôt qu'à des individus pour faciliter la maintenance.

**Une rubrique vide, non renseignée, non à jour donne une image très négative au site. Il est important pour l'administrateur de supprimer ou d'archiver des rubriques qui sont « abandonnées ».**

**Section ACADÉMIE** 

<span id="page-23-0"></span>**TOULOUSE** 

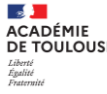

<span id="page-24-0"></span>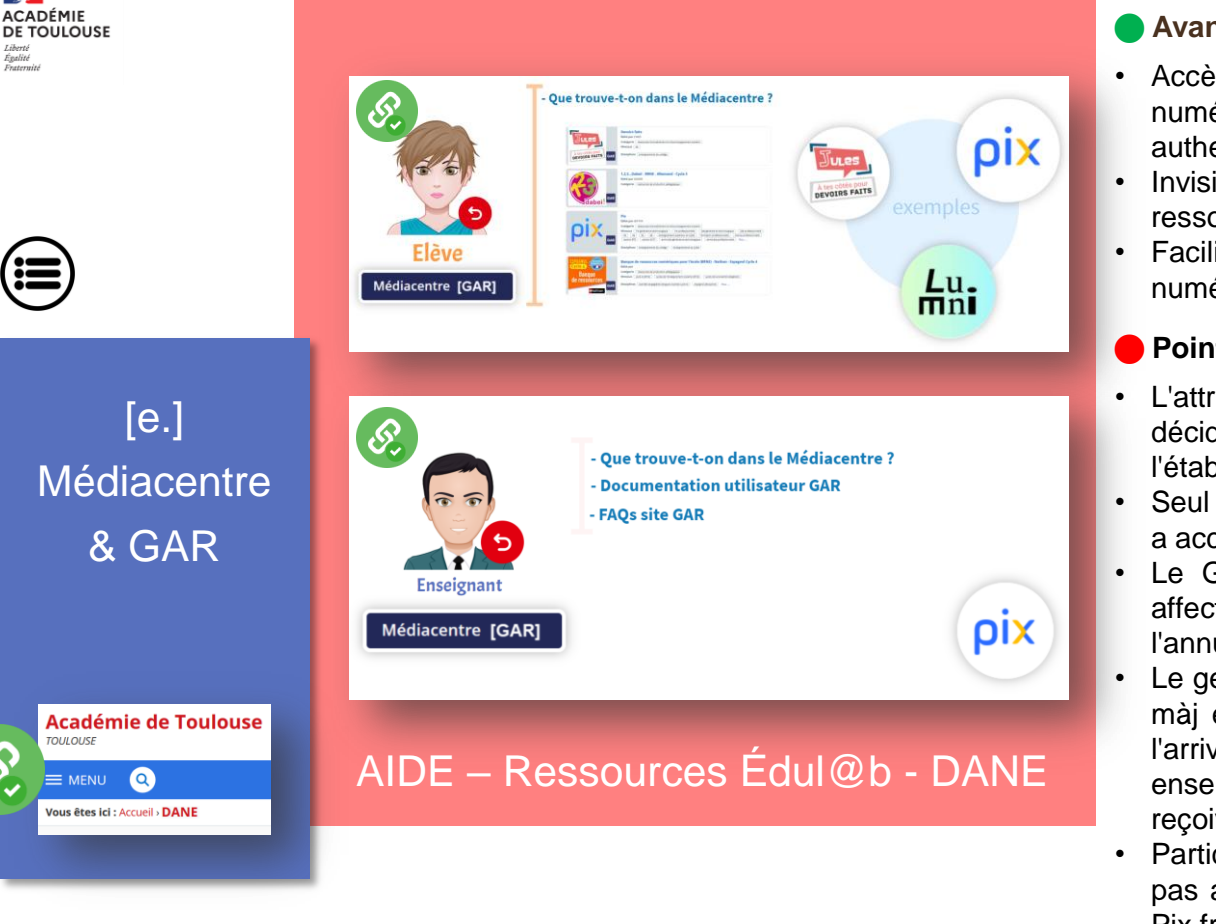

**Avantages :**

- Accès direct et sécurisé aux ressources numériques sans avoir besoin de se réauthentifier.
- Invisible pour l'utilisateur qui accède aux ressources via le Médiacentre de l'ENT.
- Facilite et développe l'usage de ressources numériques.

- L'attribution des ressources numériques est décidée en fonction de la politique de l'établissement.
- Seul le Responsable d'affectation des ressources a accès à la console d'affectation du GAR.
- Le GAR s'appuie sur l'annuaire de l'ENT pour affecter les ressources. La mise à jour de l'annuaire est effectuée quotidiennement.
- Le gestionnaire GAR doit régulièrement vérifier les màj et effectuer les attributions de ressources. A l'arrivée d'un nouvel élève ou d'un nouvel enseignant, les responsables d'affectation reçoivent une notification.
- Particularité PIX : Donner l'accès aux élèves mais pas aux enseignants (compte différent du compte Pix.fr ou orga.pix.fr).

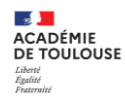

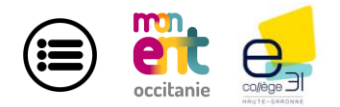

### <span id="page-25-0"></span>**4.ENT, choisir un service de façon pertinente** 0

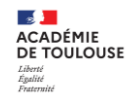

## **4. ENT, choisir un service de façon pertinente**

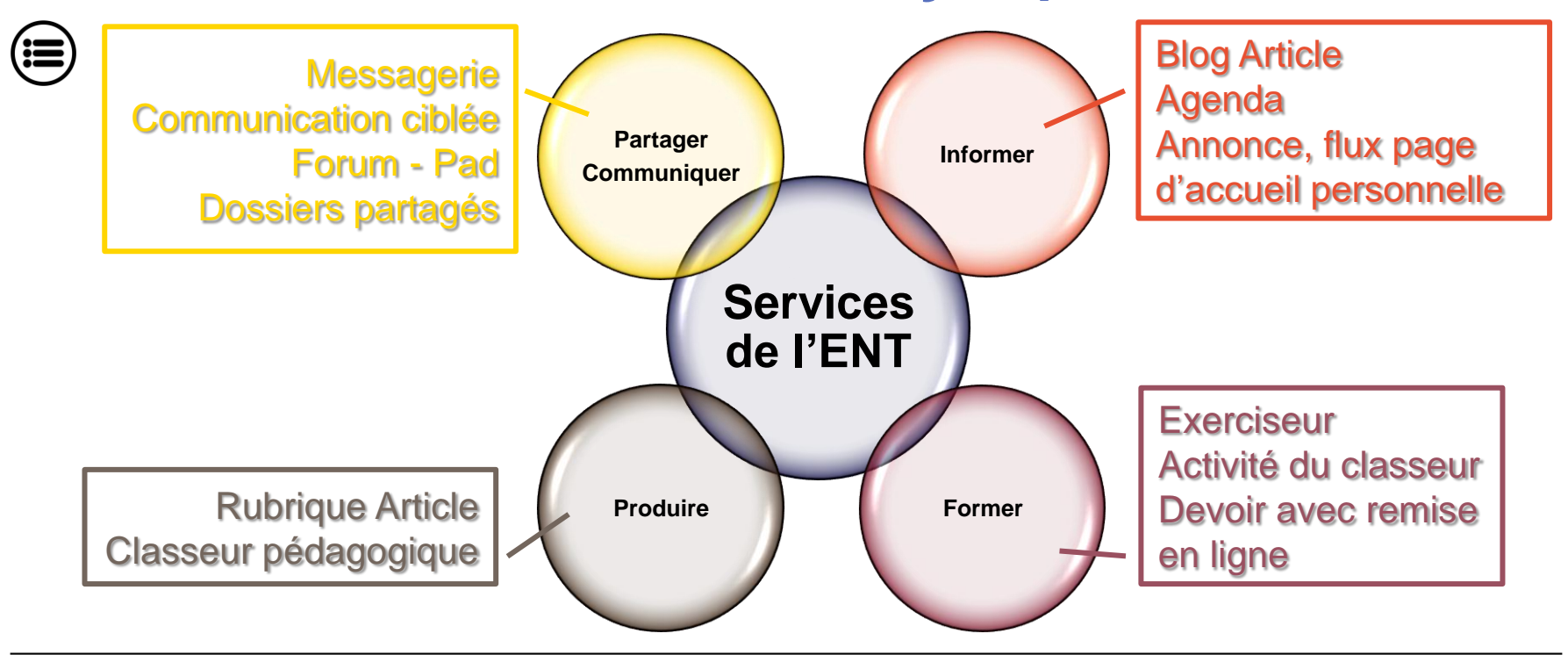

<span id="page-27-0"></span>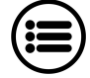

Liberté Égalité<br>Fraternité

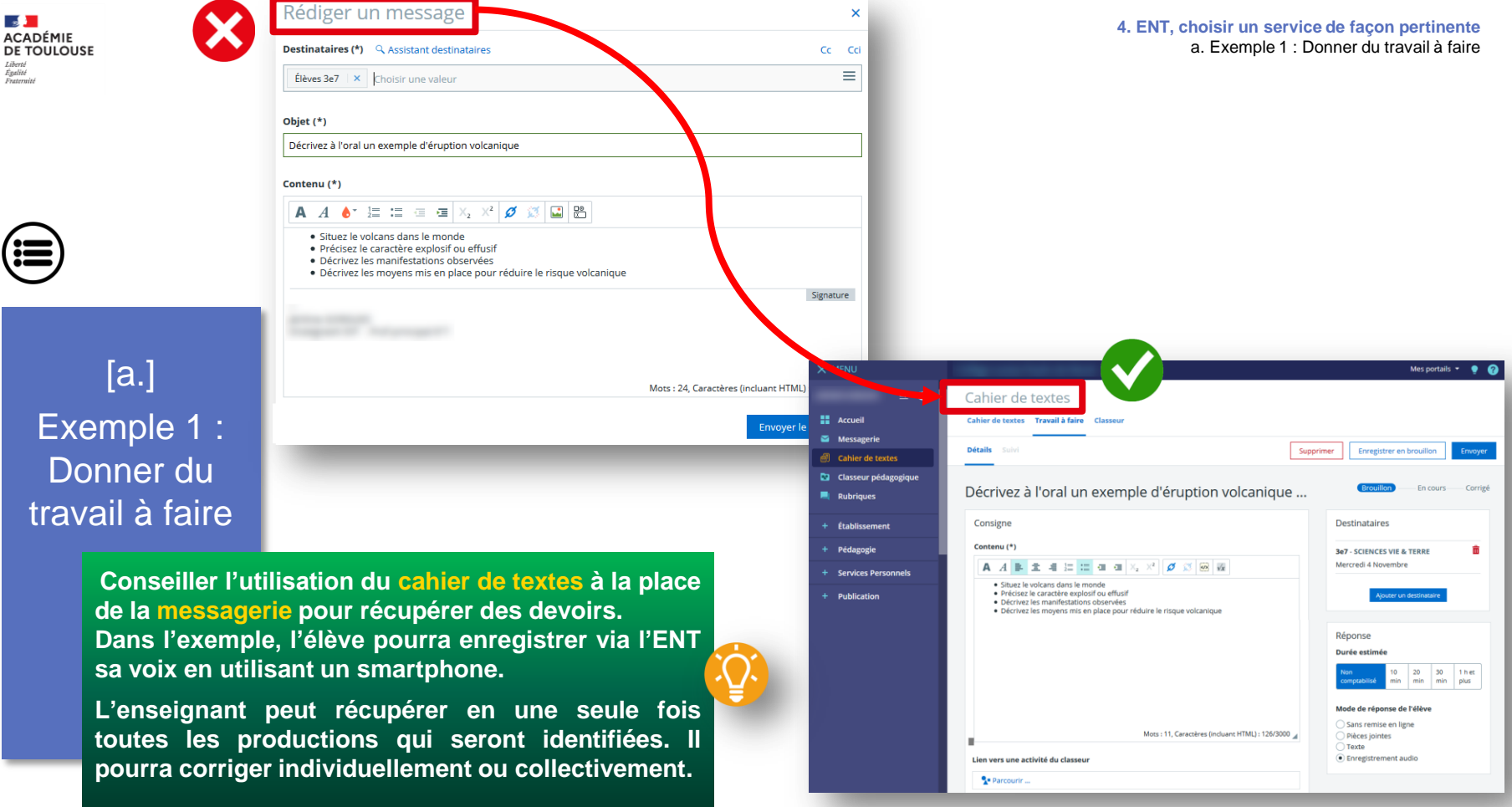

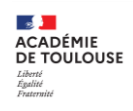

<span id="page-28-0"></span> $[**b**$ .]

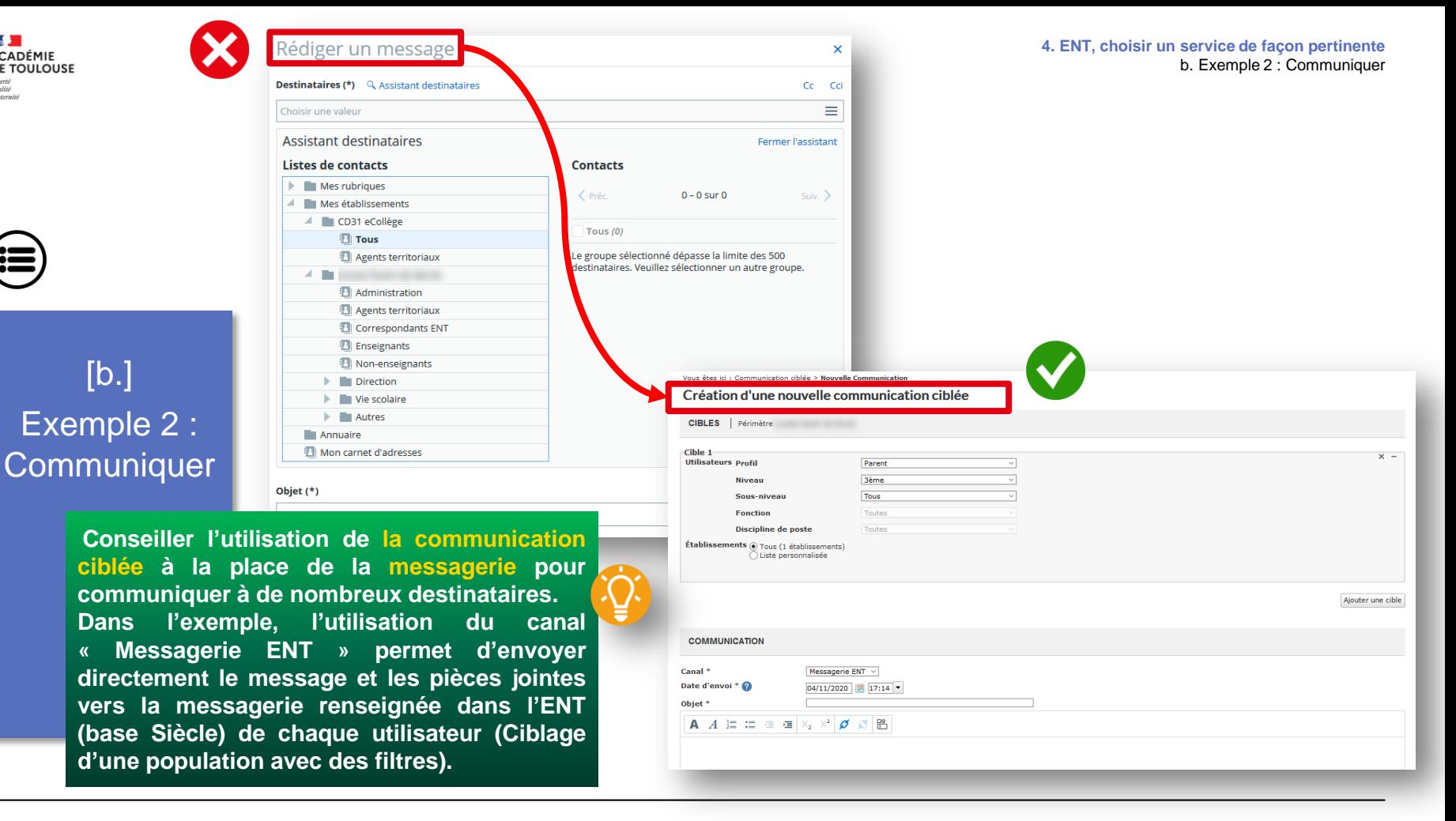

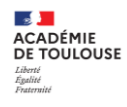

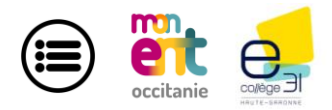

<span id="page-29-0"></span>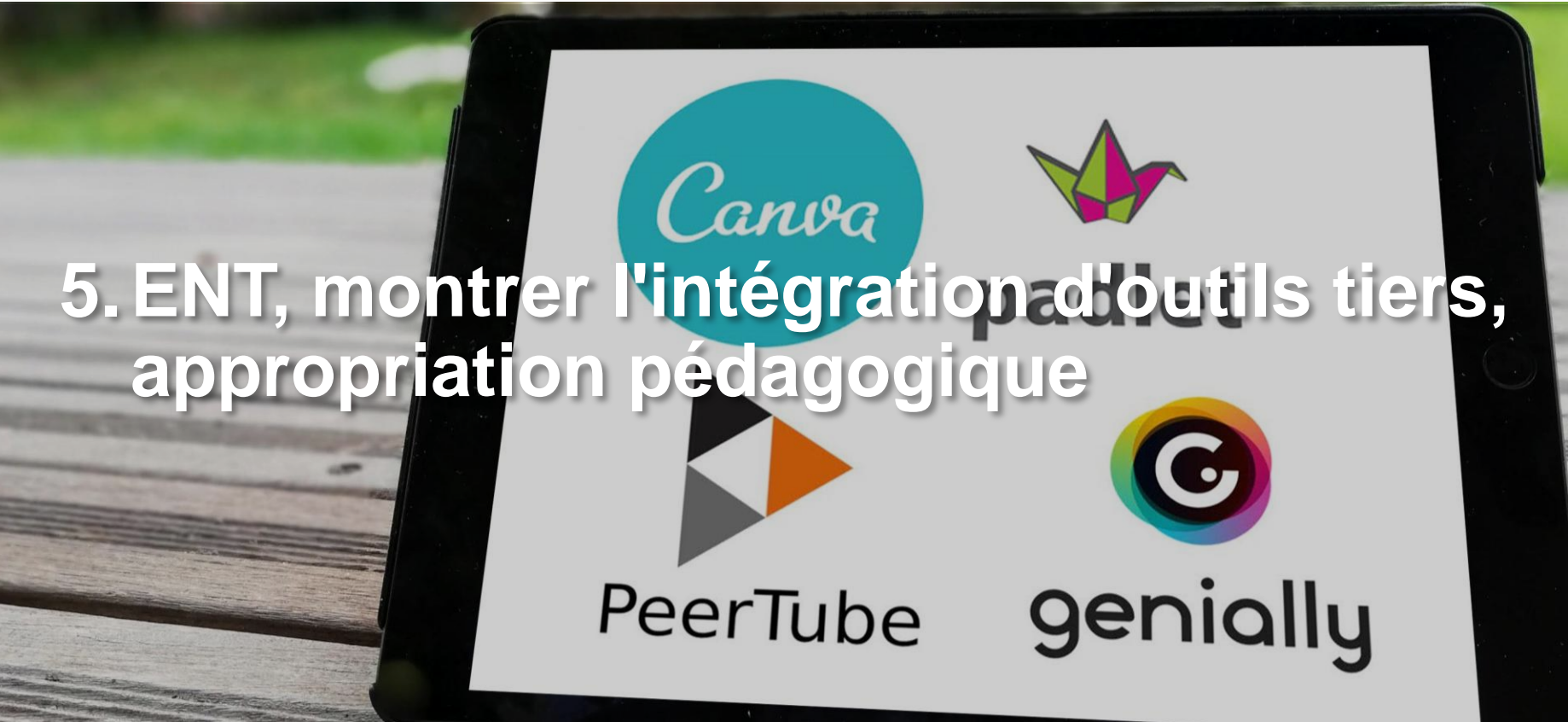

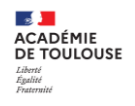

### **5. ENT, montrer l'intégration d'outils tiers pour une appropriation pédagogique** (≡)

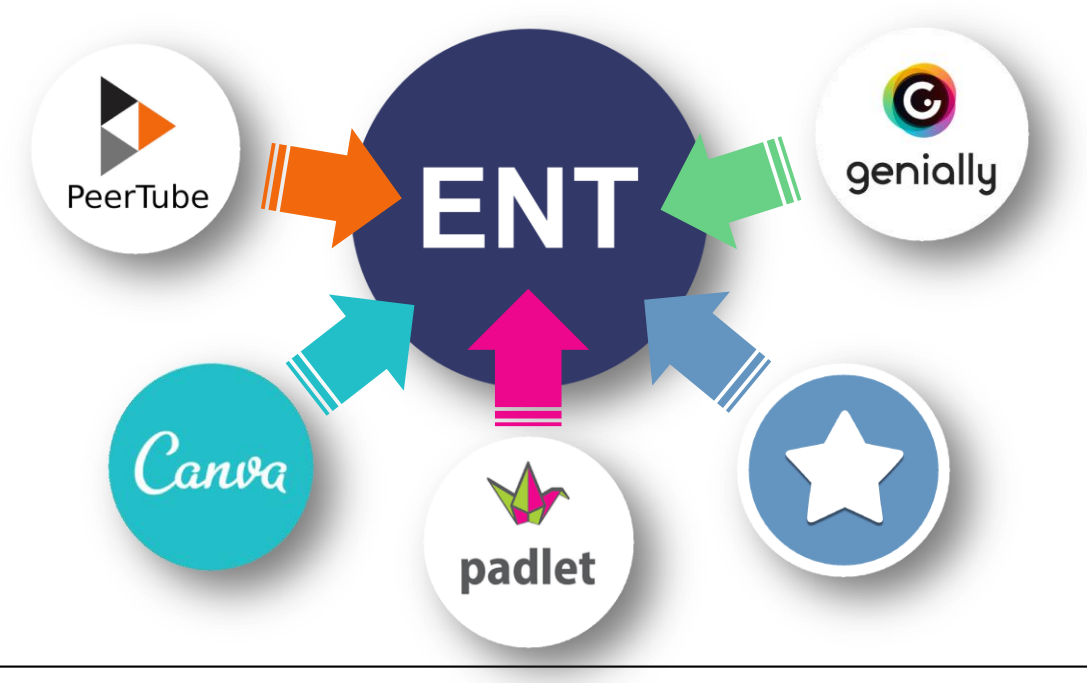

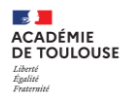

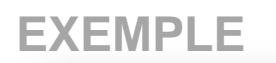

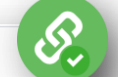

#### **PEERTUBE**

#### **Application web d'hébergement vidéo**

#### **Points forts** :

- Respect des données personnelles
- Pas de publicité
- Sous licence libre

**Edulab** 

Par Admin Jean Rostand, publié le samedi 4 juillet 2020 09:29 - Mis à jour le dimanche 11 octobre 2020 15:21

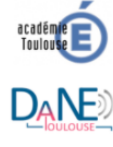

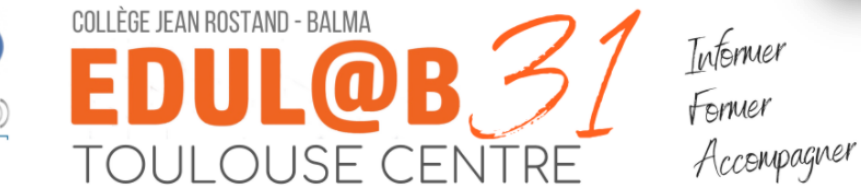

La DANE\* de l'académie de Toulouse propose un maillage territorial composé de 17 réseaux d'Edul@b Lycées (REL) et 22 réseaux d'Edul@b collèges (REC). L'objectif est de renouveler la formation enseignante, d'enrichir les dynamiques individuelles et collectives de développement professionnel en privilégiant les échanges entre pairs à l'échelle locale.

\*DANE : Délégation Académique pour le Numérique Educatif

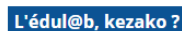

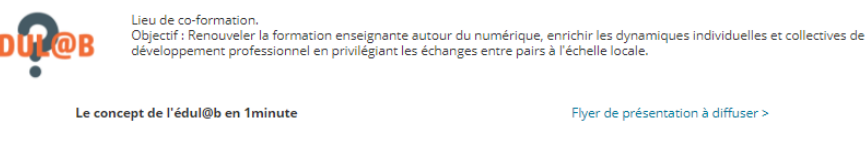

Flyer de présentation à diffuser >

<span id="page-31-0"></span>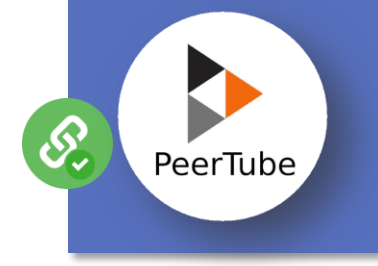

[a.]

**Peertube** 

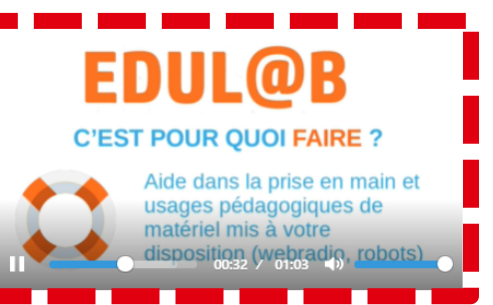

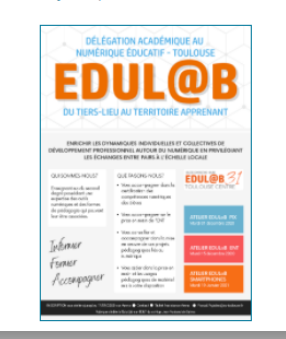

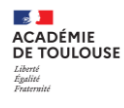

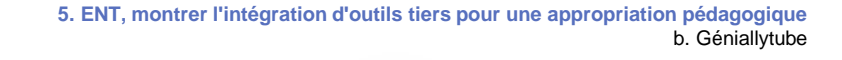

 $\mathcal{Q}$ 

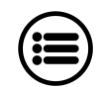

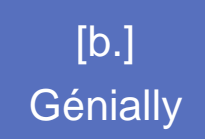

G

<span id="page-32-0"></span>genially

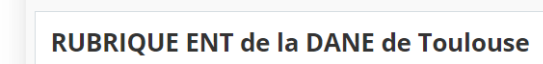

**[EXEMPLE](https://ac-toulouse.mon-ent-occitanie.fr/dane/)**

**Blog** Dossiers partagés

**DANE** 

**Accueil** 

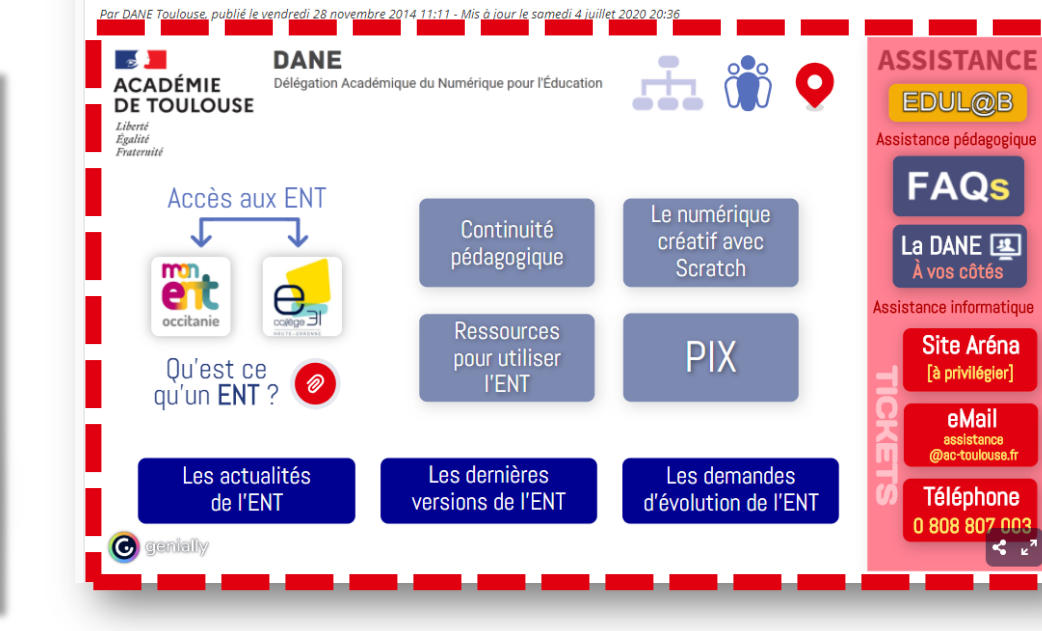

**GÉNIALLY Outil de création de pages interactives Points forts** :

- Version gratuite assez
- complète • Facile à utiliser, intuitif, possibilité d'utiliser des modèles prédéfinis.
- Intégrable facilement dans l'ENT
- Mise à jour de l'animation sans avoir besoin d'entrer sur l'ENT.

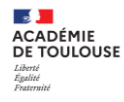

<span id="page-33-0"></span>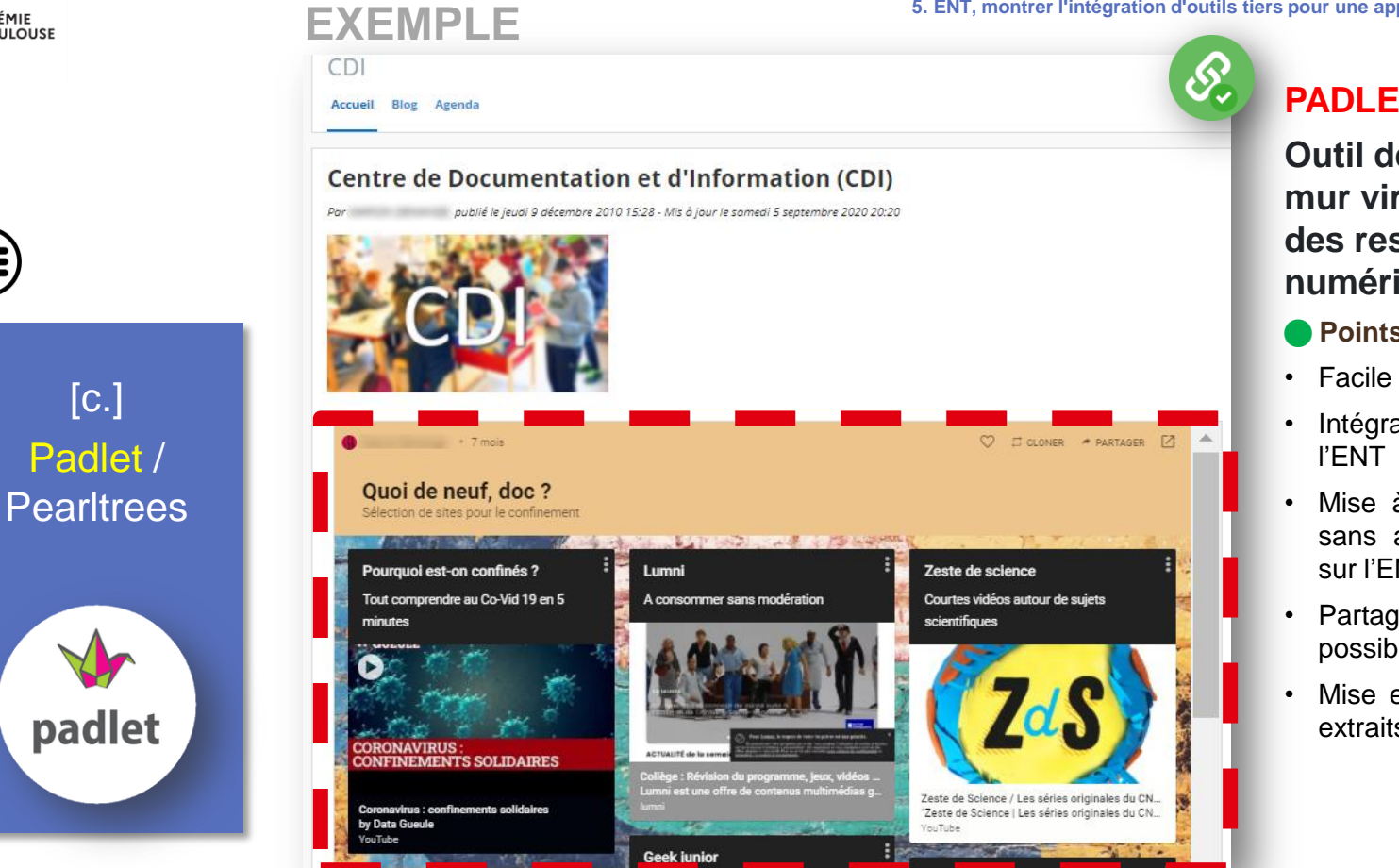

**5. ENT, montrer l'intégration d'outils tiers pour une appropriation pédagogique** c. Padlet / Pearltrees

#### **PADLET**

**Outil de création d'un mur virtuel présentant des ressources numériques**

**Points forts** :

- Facile à utiliser, intuitif.
- Intégrable facilement dans
- Mise à jour de l'animation sans avoir besoin d'entrer sur l'ENT.
- Partage de productions possibles
- Mise en ligne de vidéos et extraits sonores.

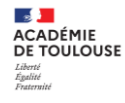

這

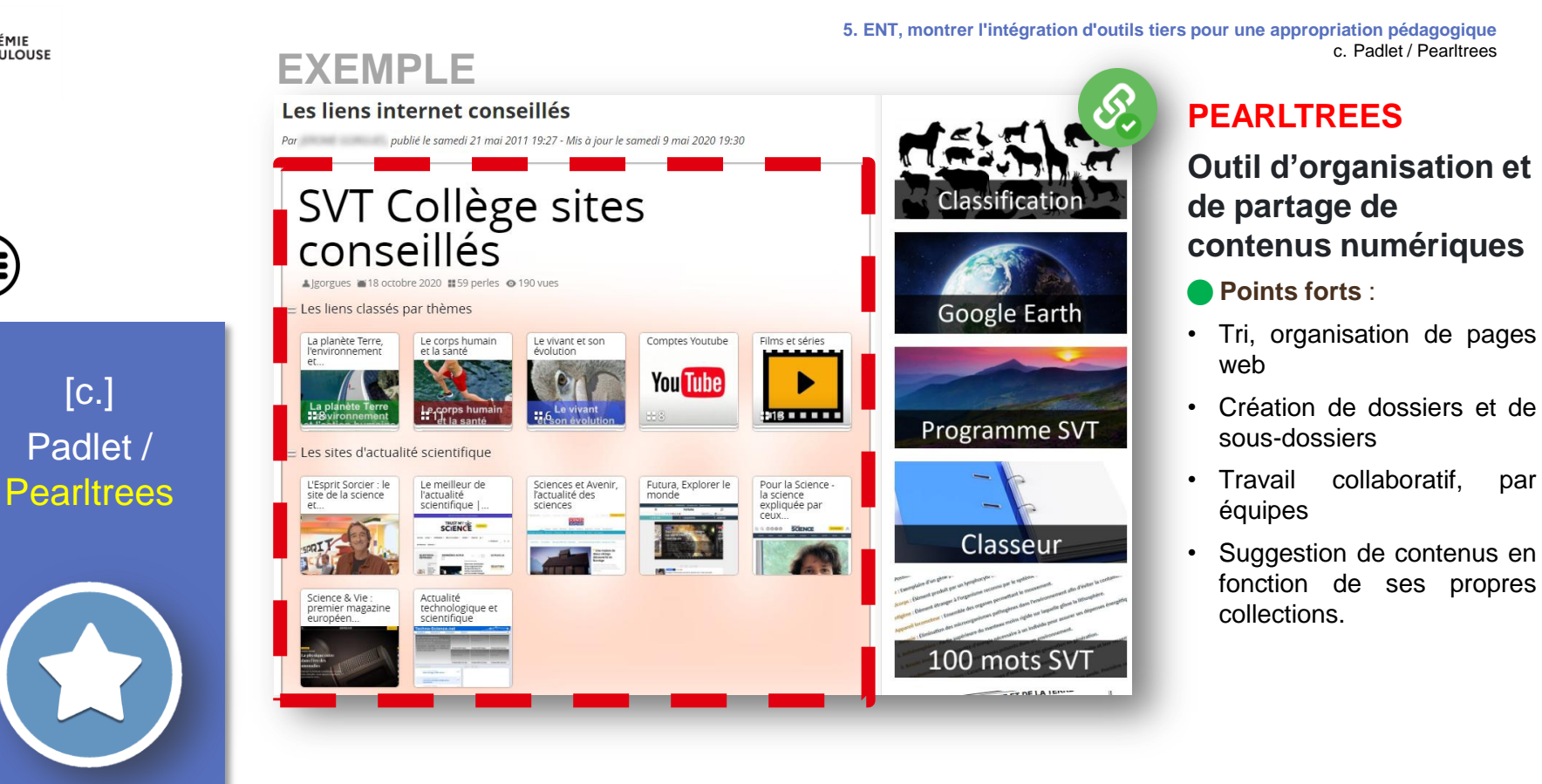

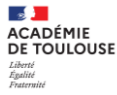

<span id="page-35-0"></span>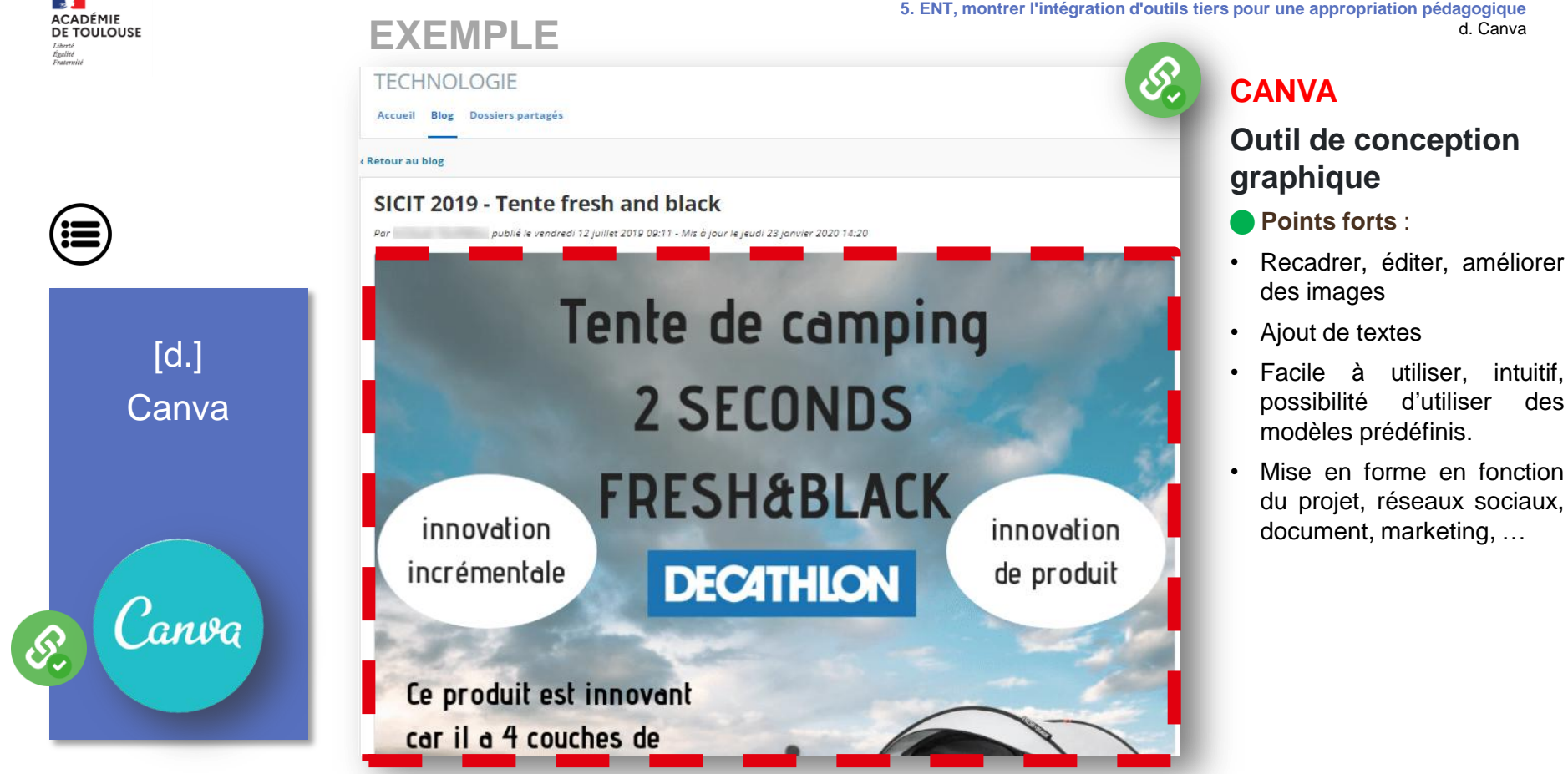

Autres outils et applications Veille des outils numériques

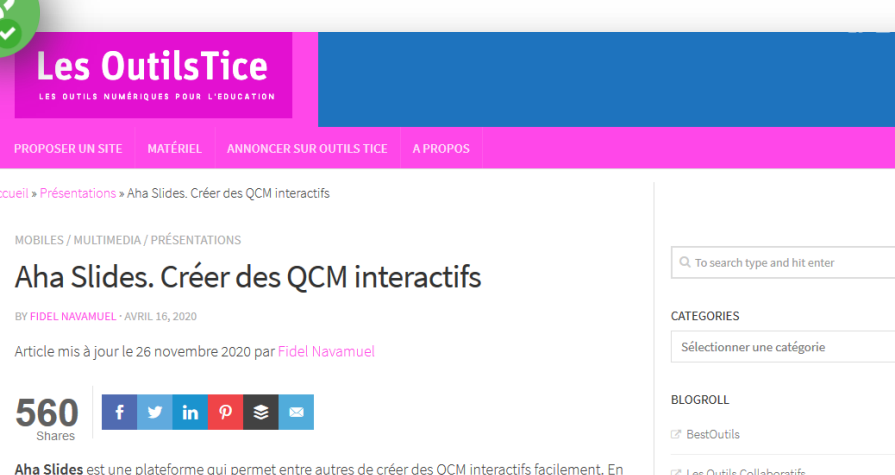

Aha Slides est une plateforme qui permet entre autres de créer des QCM interactifs facilement. En réalité Aha Slides fait bien plus, bien mieux que cela en vous offrant la possibilité d'insérer une bonne dose d'interactivité dans vos présentations et vos cours en ligne.

Aha Slides permet l'ajout de sondages, de graphiques en direct, de quiz amusants et de sessions de questions-réponses à toutes votre présentations. Une alternative crédible à un outil comme Kahoot qui domine le secteur.

FONCTIONNALITÉS

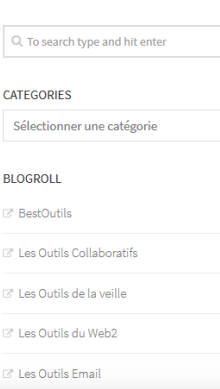

**QCMCam** 

**Il existe de nombreux outils et applications numériques pour l'éducation. Il est important d'effectuer une veille pour trouver les futurs outils compatibles avec le RGPD et les exigences souhaitées.**

**PROPOSED UN SITE** 

560

Aha <del>∪</del>

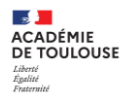

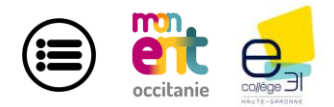

# <span id="page-37-0"></span>**6.ENT, le rôle des Édul@bs**

 $\sim$ 

 $\overline{\mathcal{L}}$ 

دری

 $\overline{a}$ 

**TO** 

 $\cup$ 

 $\overline{\vphantom{1}}$ 

 $\circ$ 

 $\overline{L}$ 

 $\circ$ 

**6. ENT, le rôle des Édul@bs** 

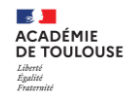

### **6. ENT, le rôle des Édul@bs**  (III) Prévenir les erreurs **Former** les utilisateurs du bassin fréquentes Promouvoir Gérer les tickets **Edul@b & ENT** d'assistance du bassin le RGPD **Recueillir les**

demandes d'évolution

Utiliser / enrichir les ressources DANE

[a.] RGPD

<span id="page-39-0"></span>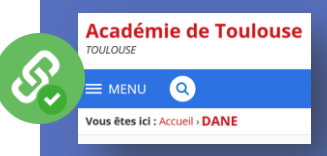

### 10 principes clés pour protéger les données de vos élèves

De nombreux usages pédagogiques s'appuient aujourd'hui sur l'utilisation de données personnelles des élèves, c'est-à-dire sur des informations qui permettent de les identifier (nom, prénom, coordonnées, données biométriques, etc.). Le Règlement général sur la protection des données (RGPD) renforce les droits des personnes dans ce domaine. Voici les réflexes à adopter pour enseigner avec le numérique tout en respectant le RGPD.

#### **BIEN CHOISIR SES OUTILS**

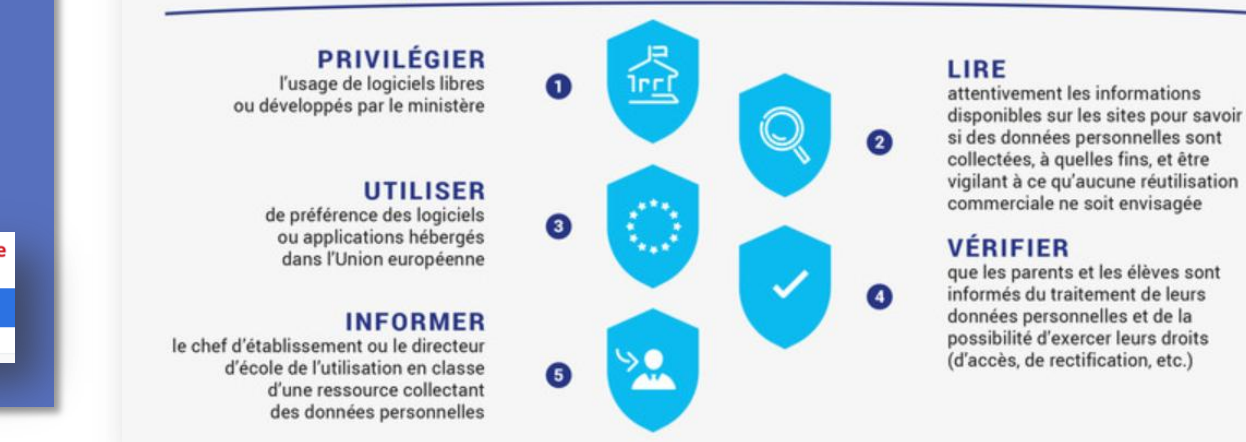

#### **6. ENT, le rôle des Édul@bs**  a. RGPD

#### **6. ENT, le rôle des Édul@bs**  a. RGPD

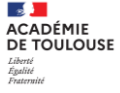

這

**TOULOUSE** 

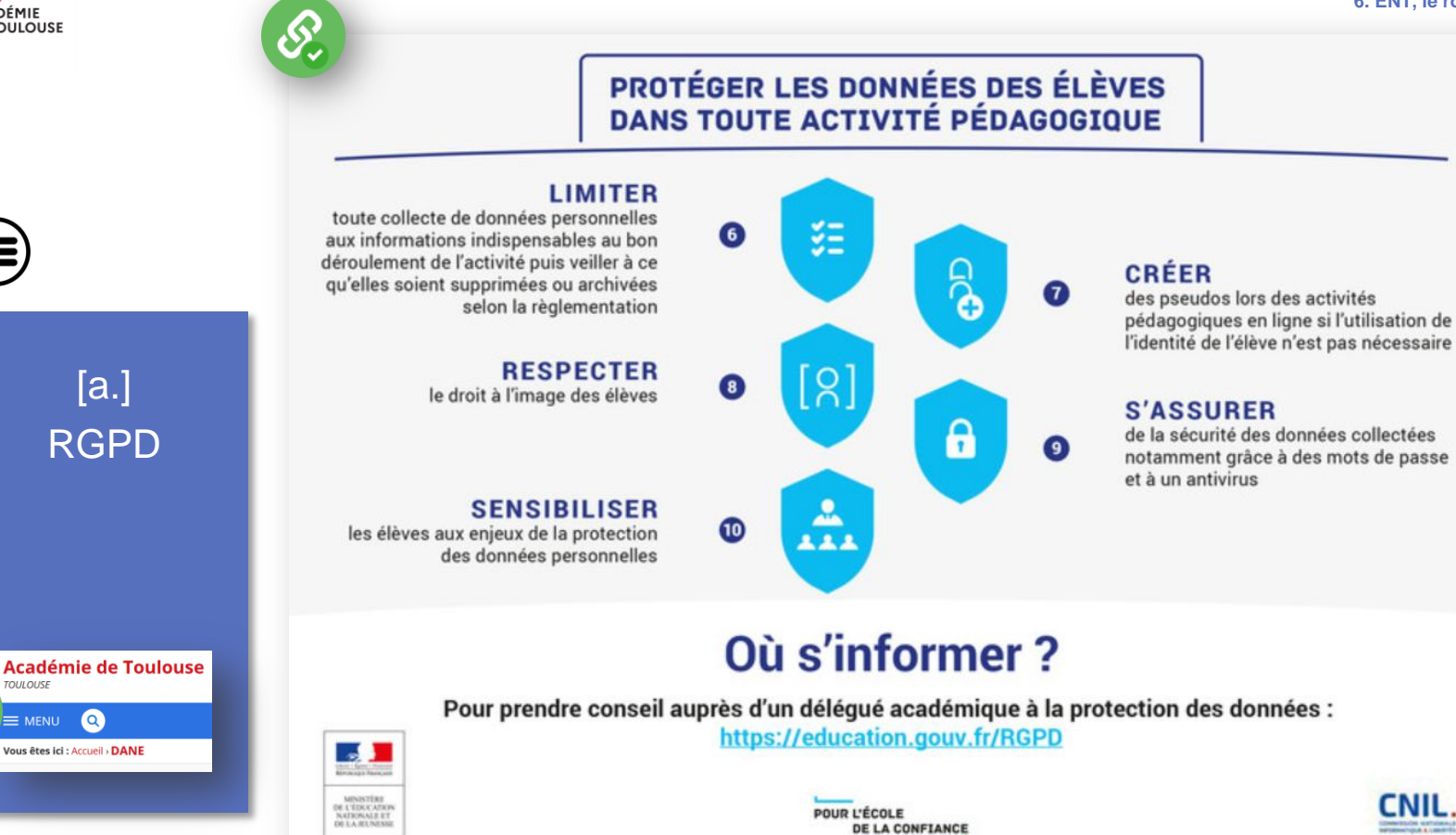

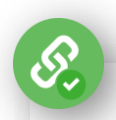

#### **DEMANDES EVOLUTION ENT - juin 2020**

Fond Rouge plus urgent qu'orange Fond vert, réglé ou partiellement réglé (avec du rouge)

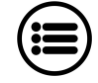

### [b.] Les demandes d'évolution

<span id="page-41-0"></span>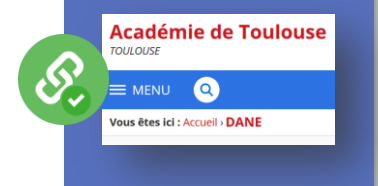

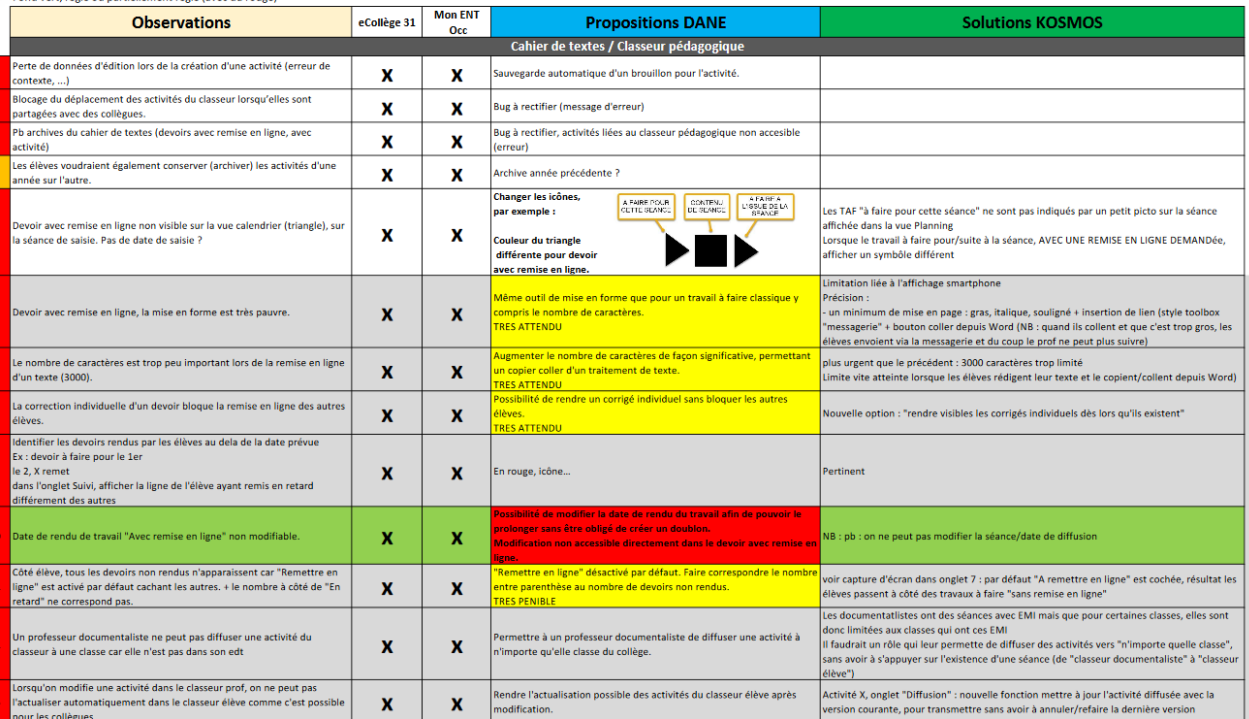

**6. ENT, le rôle des Édul@bs**  c. La gestion des tickets

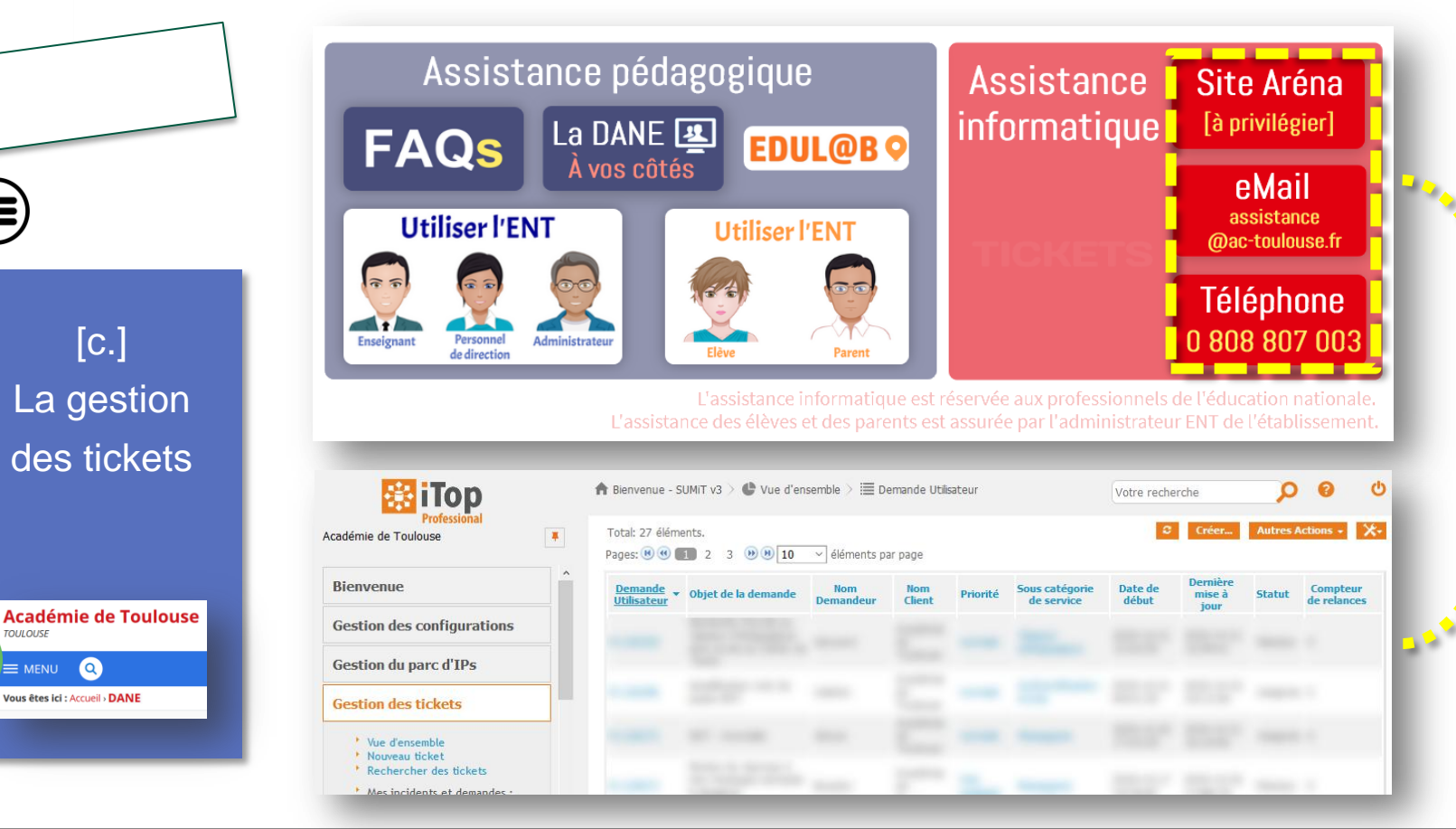

 $\sim$ **ACADÉMIE DE TOULOUSE** Liberti Égalité<br>Fraternité

這

**TOULOUSE** 

<span id="page-42-0"></span> $\equiv$  MENU

 $\bullet$ 

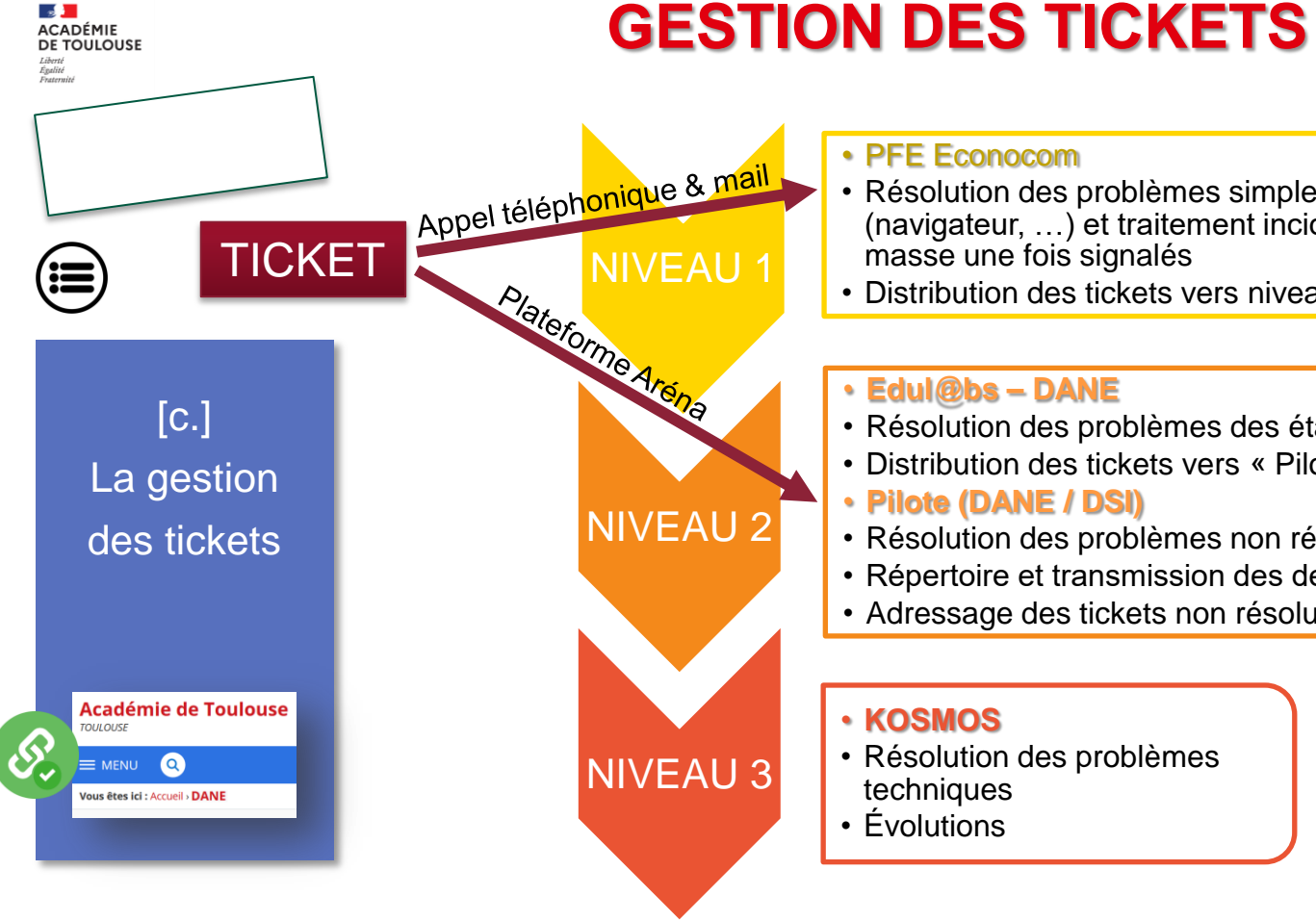

#### • PFE Econocom

- Résolution des problèmes simples (navigateur, …) et traitement incidents de masse une fois signalés
- Distribution des tickets vers niveau 2

#### • **Edul@bs – DANE**

- Résolution des problèmes des établissements du bassin
- Distribution des tickets vers « Pilote » ou niveau 2

#### • **Pilote (DANE / DSI)**

- Résolution des problèmes non résolus (niveau 1 et Édul@bs)
- Répertoire et transmission des demandes d'évolution.
- Adressage des tickets non résolus (bug) au niveau 3

#### • **KOSMOS**

- Résolution des problèmes techniques
- Évolutions

**6. ENT, le rôle des Édul@bs**  c. La gestion des tickets

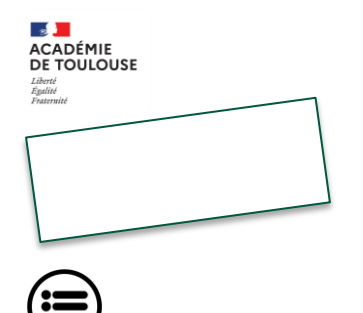

### [d.]

Les erreurs fréquentes au niveau des établissements

<span id="page-44-0"></span>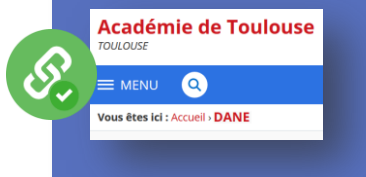

- **Problèmes d'annuaire** : pas de compte, comptes en doublon = Siècle (ou ATSS ou ASSED) mal renseigné pour les élèves, parents, AESH, AED
- **Problèmes de services** (cahier de textes, messagerie avec prof sans service, messagerie sans prof, …) = Remontées STSweb vers Siècle non réalisées (services et structures) = à effectuer aussi fréquemment que nécessaire.
- **Groupes non reconnus, groupes en doublons** = Logiciel EDT, renommage des noms de classes, de groupes en cours d'année à éviter.
- **Comptes prof PIX**, éviter l'accès à PIX pour les profs via le GAR (Médiacentre). Utiliser PIX Orga pour gérer les parcours des élèves, PIX.fr pour le parcours personnel de formation du Prof.

<span id="page-45-0"></span>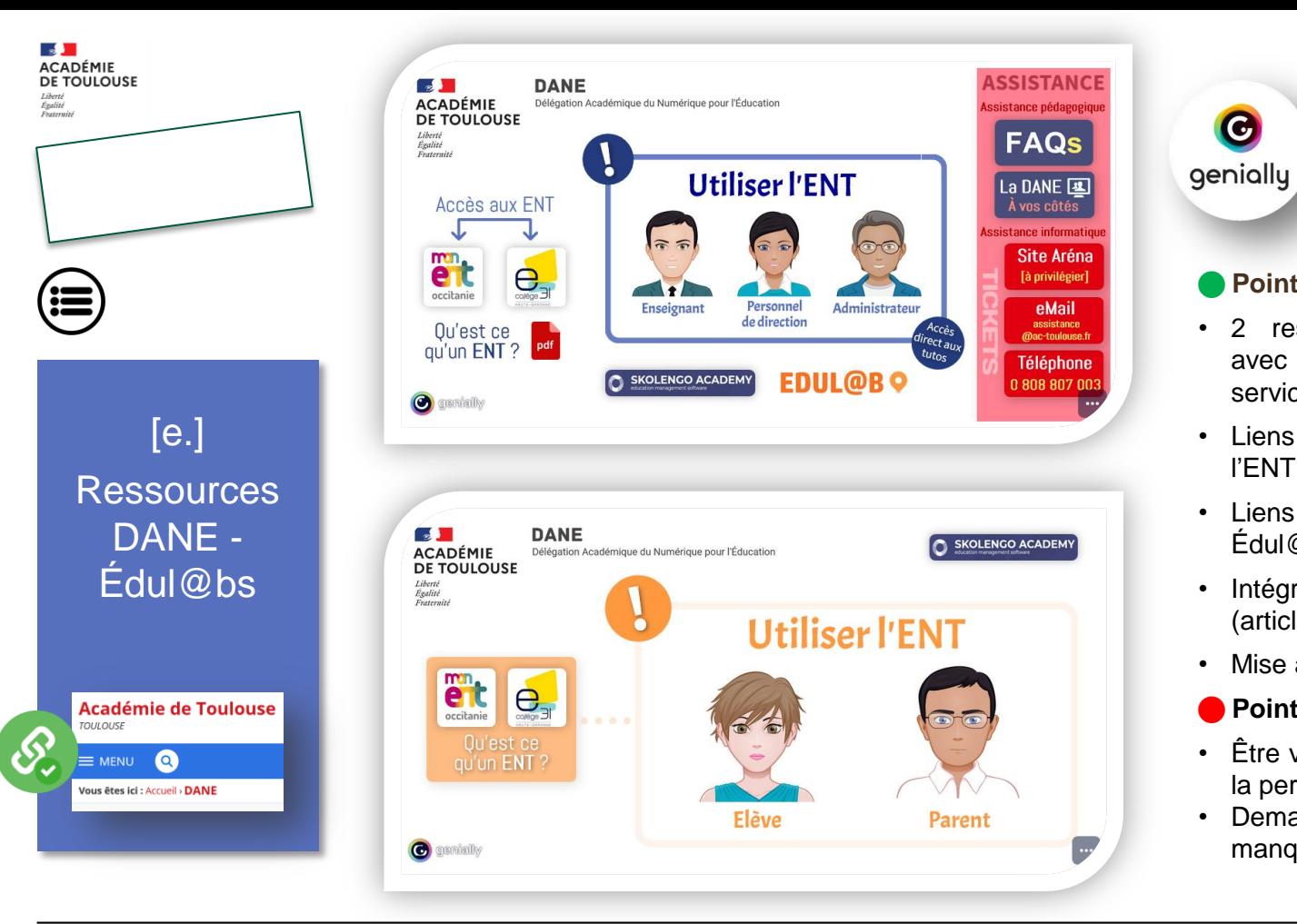

**6. ENT, le rôle des Édul@bs**  e. Ressources DANE - Édul@bs

#### **Points forts** :

 $\bigodot$ 

- 2 ressources interactives Génially avec des entrées par profils puis par services.
- Liens vers les ressources internes à l'ENT (SKOLENGO)
- Liens vers des ressources DANE Édul@bs mixtes (article + tuto PDF)
- Intégrable facilement dans un ENT (article).
- Mise à jour régulière par la DANE.

- Être vigilent sur la validité des liens et la pertinence du contenu.
- Demander l'ajout de ressources manquantes.

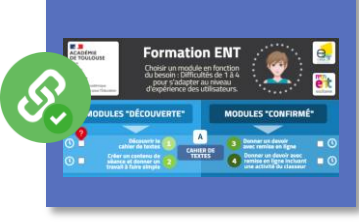

[e.]

ENT

**Section** 

Egalité

**ACADÉMIE** 

這

DE TOULOUSE

DANE - Édul@bs

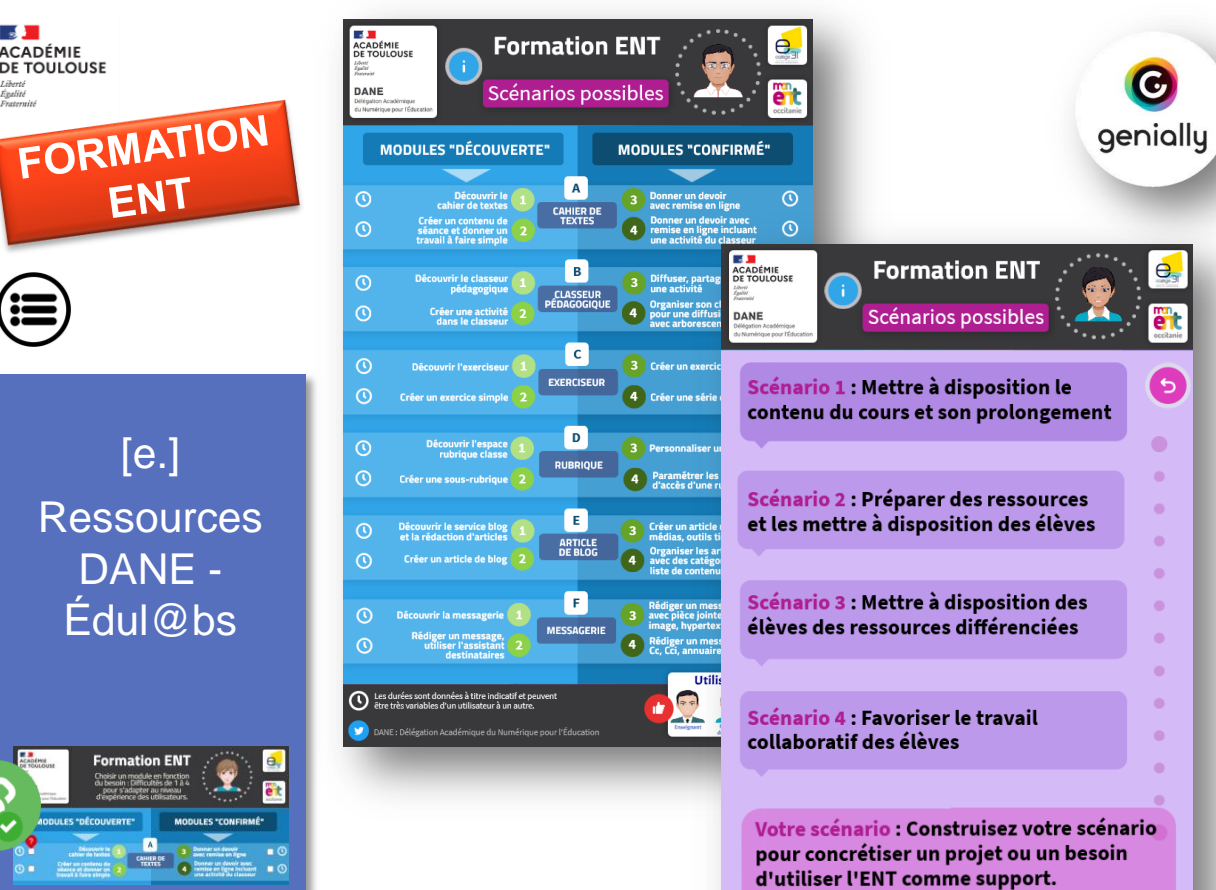

**6. ENT, le rôle des Édul@bs**  e. Ressources DANE - Édul@bs

**Points forts** :

 $\mathbf{e}$ 

 $\bullet$ 

 $\bullet$ 

 $\bullet$ 

Naviguez dans les modules et demandez de

l'aide aux formateurs.

- Ressources modulaires par services de l'ENT.
- 4 niveaux de difficultés, le niveau 1 est la découverte du service.
- Adaptabilité à l'hétérogénéité des stagiaires.
- Liens vers les ressources internes à l'ENT (SKOLENGO)
- Liens vers des ressources DANE Édul@bs mixtes (article + tuto PDF)
- Mise à jour régulière par la DANE.

- Être vigilent sur la validité des liens et la pertinence du contenu.
- Demander l'ajout de ressources manquantes.

 $Q$   $\mathcal{R}$ 

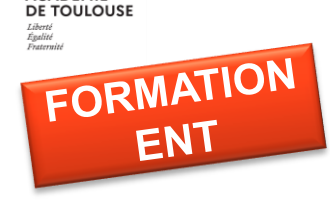

**Section ACADÉMIE** 

## m@gistère

Mes parcours Offre de formation Offre de parcours

m@gistère

[e.] **Ressources** DANE - Édul@bs

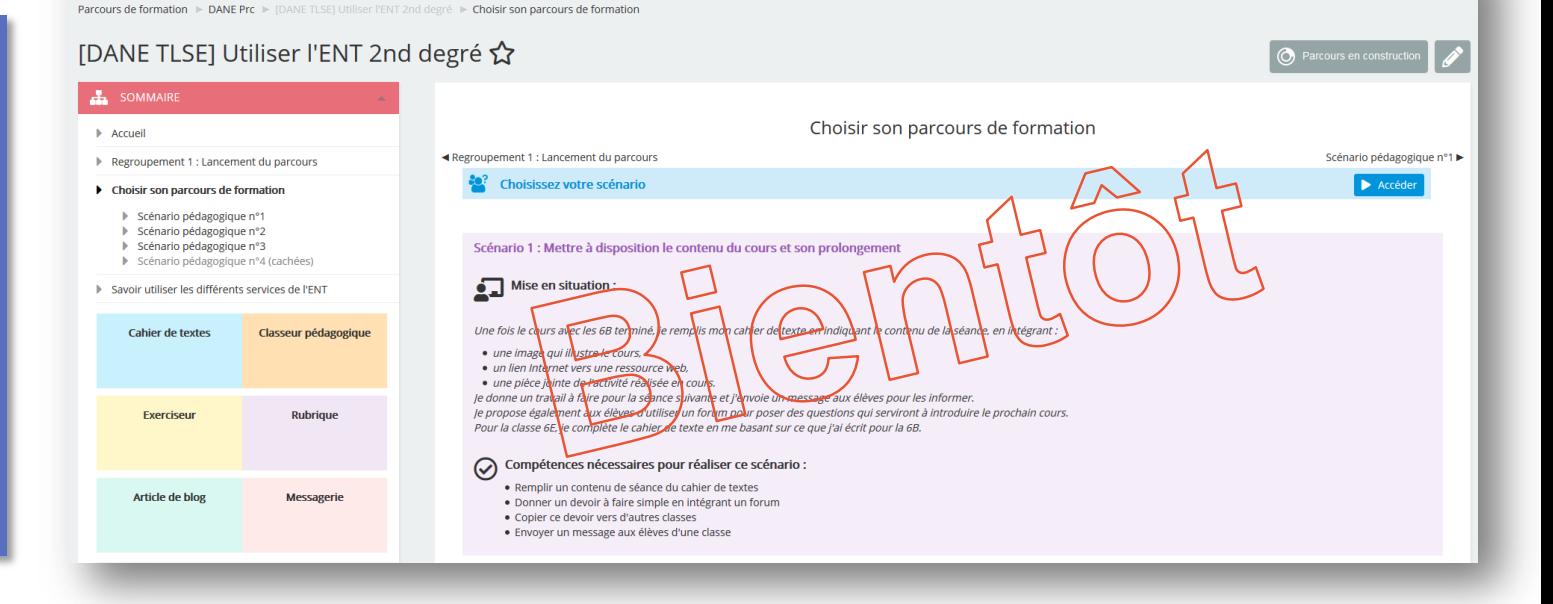

and all

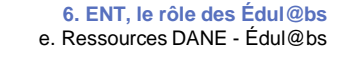

Tutenuer Femuer

Accempagner

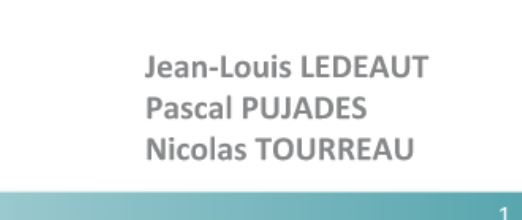

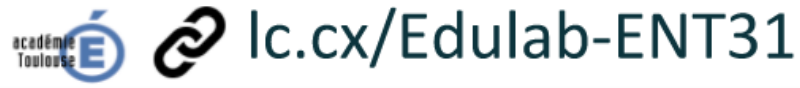

Edul@b31 - USAGE PÉDAGOGIQUE DE L'ENT

[e.] Ressources DANE - Édul@bs

FORMATION

ENT

**Section ACADÉMIE** DE TOULOUSE Egalité

這

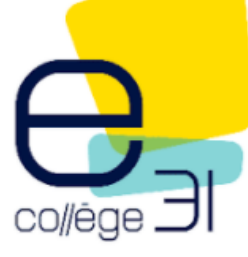

. .

 $\overbrace{\text{unit}}^{\text{total}}$ DANE<sup>)</sup> TOULOUSE CENTRE

DE L'EN

USAGE PÉDAGOGIQUE

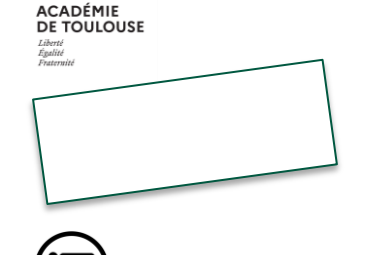

 $\sim$ 

[f.] Un futur guide de l'ENT (PERDIR)

<span id="page-49-0"></span>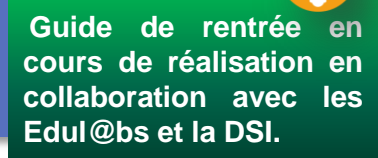

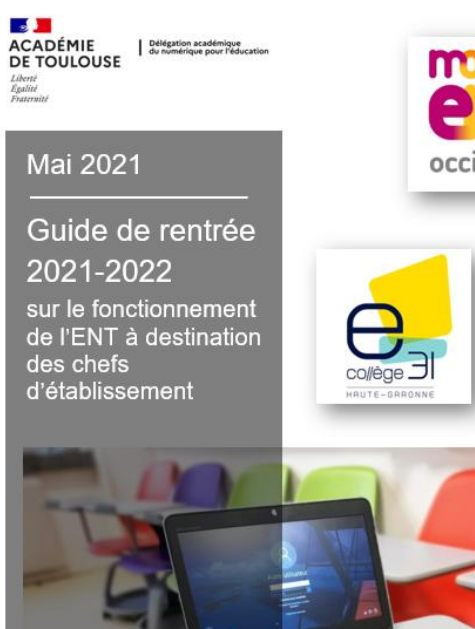

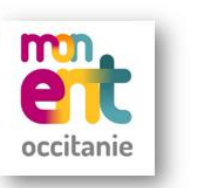

Guide de rentrée Fonctionnement de l'ENT à destination des chefs d'établissement

#### **TABLE DES MATIÈRES**

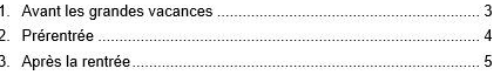

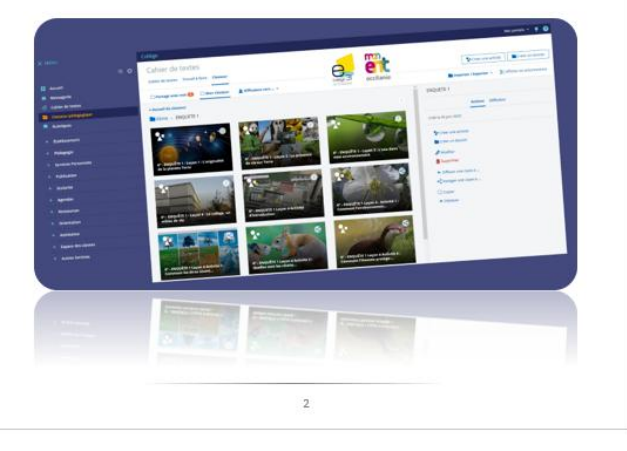

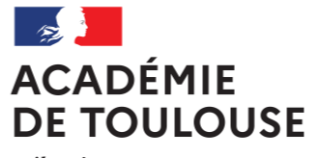

Liberté Égalité Fraternité

**ENT,** 

**ESPACE** 

**NUMÉRIQUE**

**DE TRAVAIL**

Informations Édul@b

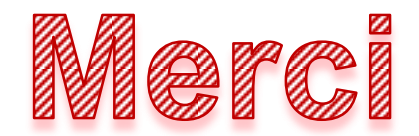

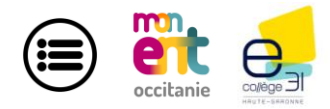

Ressources principales :

#### Site ENT Édul@b tps://ac-toulo [occitanie.fr/edul-b/](https://disciplines.ac-toulouse.fr/dane/ent)   $\checkmark$  Site DANE Rubrique ENT

[https://disciplines.ac](https://disciplines.ac-toulouse.fr/dane/usages/ent/)[toulouse.fr/dane/usages/ent/](https://disciplines.ac-toulouse.fr/dane/usages/ent/) Ressources pour utiliser l'ENT

[https://disciplines.ac](https://disciplines.ac-toulouse.fr/dane/ressources-pour-utiliser-lent/)[toulouse.fr/dane/ressources](https://disciplines.ac-toulouse.fr/dane/ressources-pour-utiliser-lent/)[pour-utiliser-lent/](https://disciplines.ac-toulouse.fr/dane/ressources-pour-utiliser-lent/)

[ent-occitanie.fr/dane/faqs/](https://ac-toulouse.mon-ent-occitanie.fr/dane/faqs/)

FAQ<sub>s</sub>

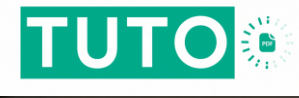